# **Make your Electron app feel at home everywhere**

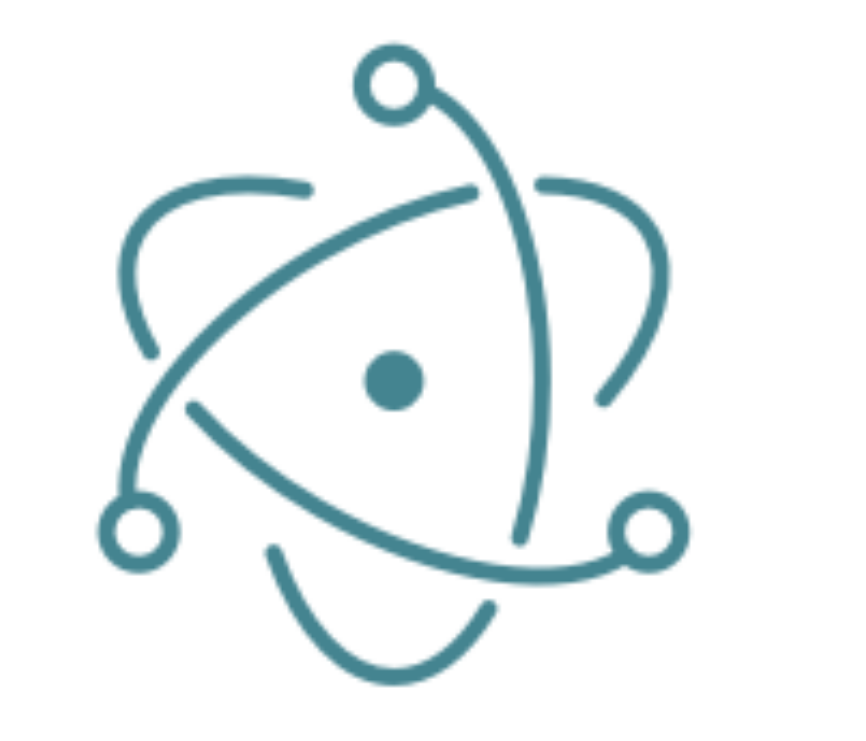

# ELECTRON

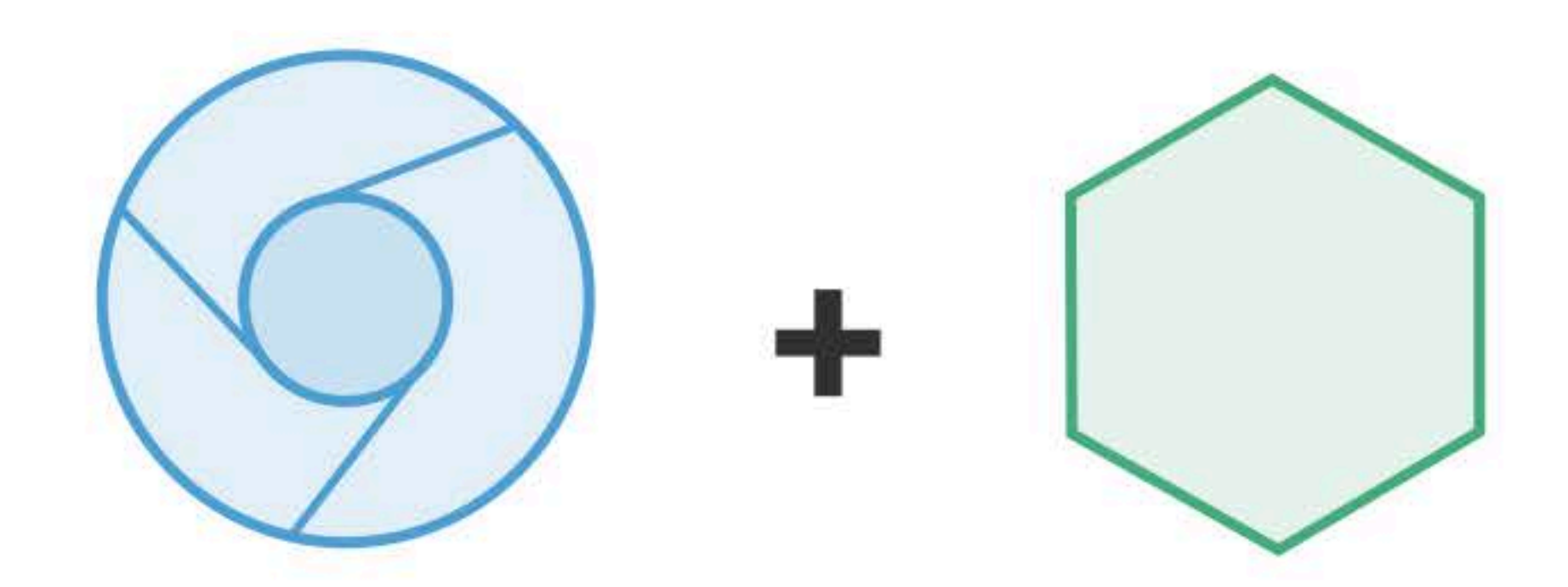

Chromium for making web pages

Node.js for filesystems and networks

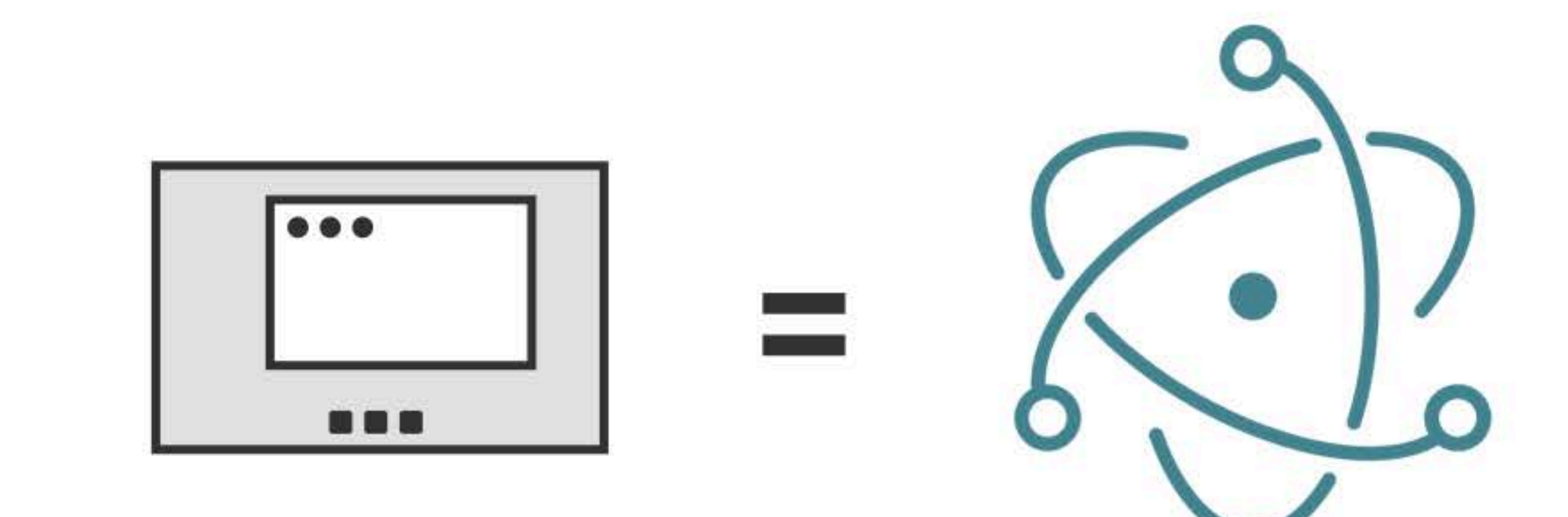

# **Native APIs** for three systems

**ELECTRON** 

```
app.whenReady().then(() => {
  let mainWindow = new BrowserWindow(\{width: 800,
    height: 600
  \});
\} )
app.on('window-all-closed', () {
  app.quit();\});
```
const {  $app, BrowserWindow$ } = require('electron');

mainWindow.loadURL('https://www.conf42.com/js2021');

\$ electron index.js

# Mac OS

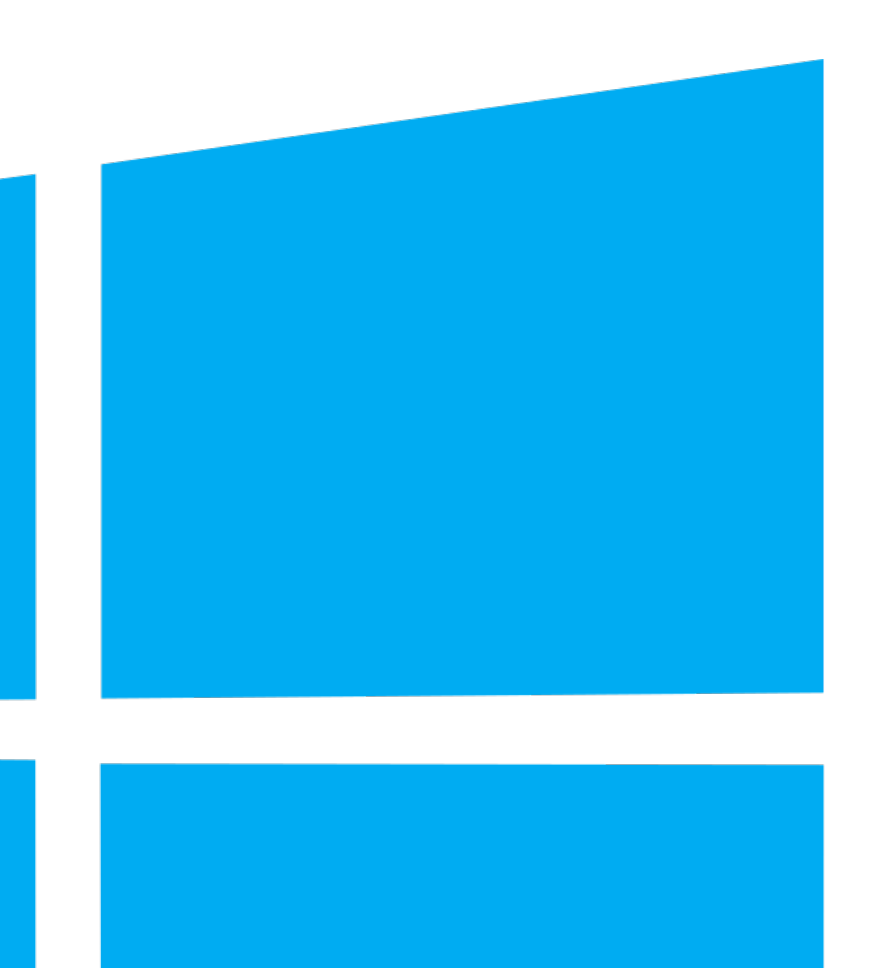

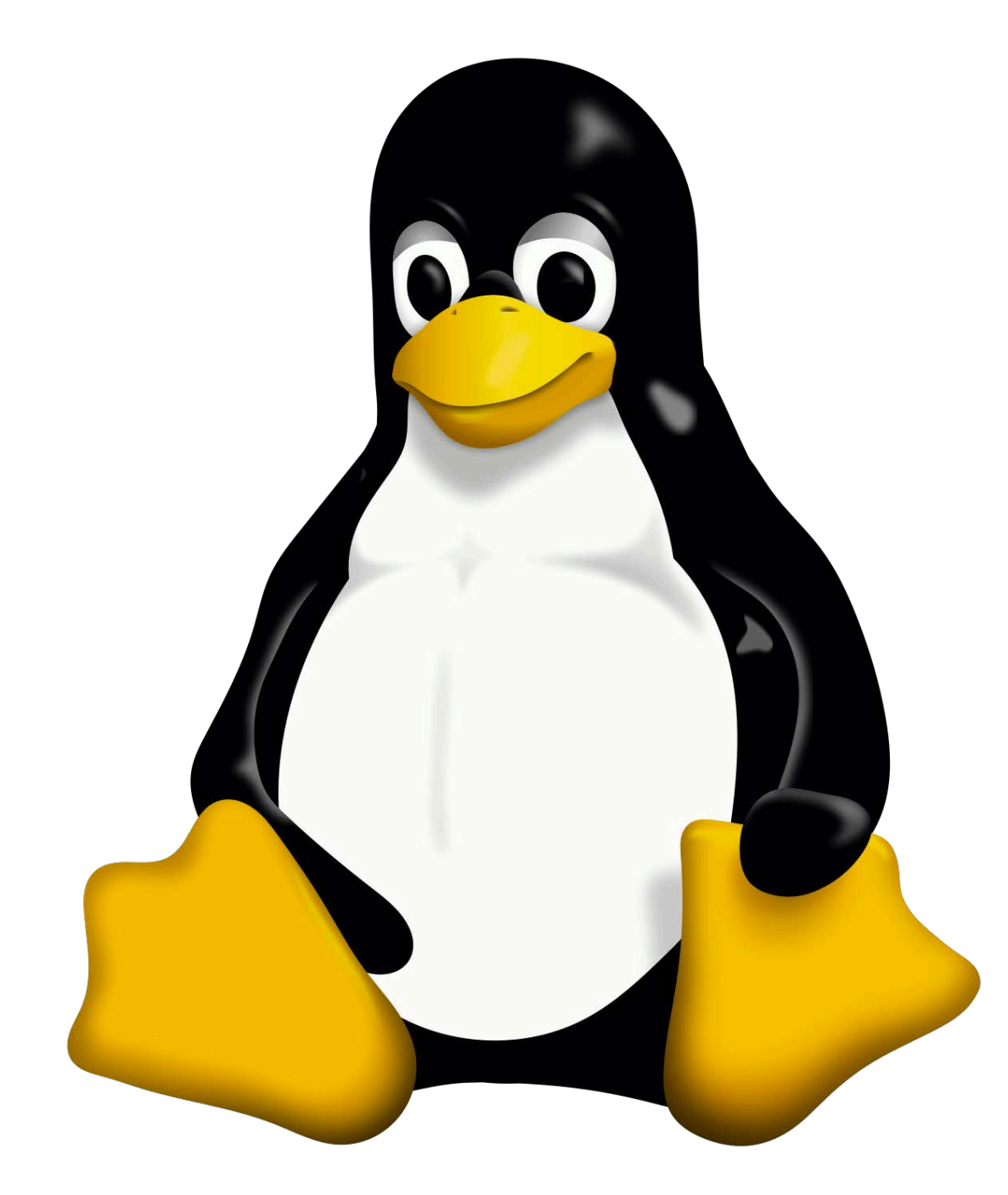

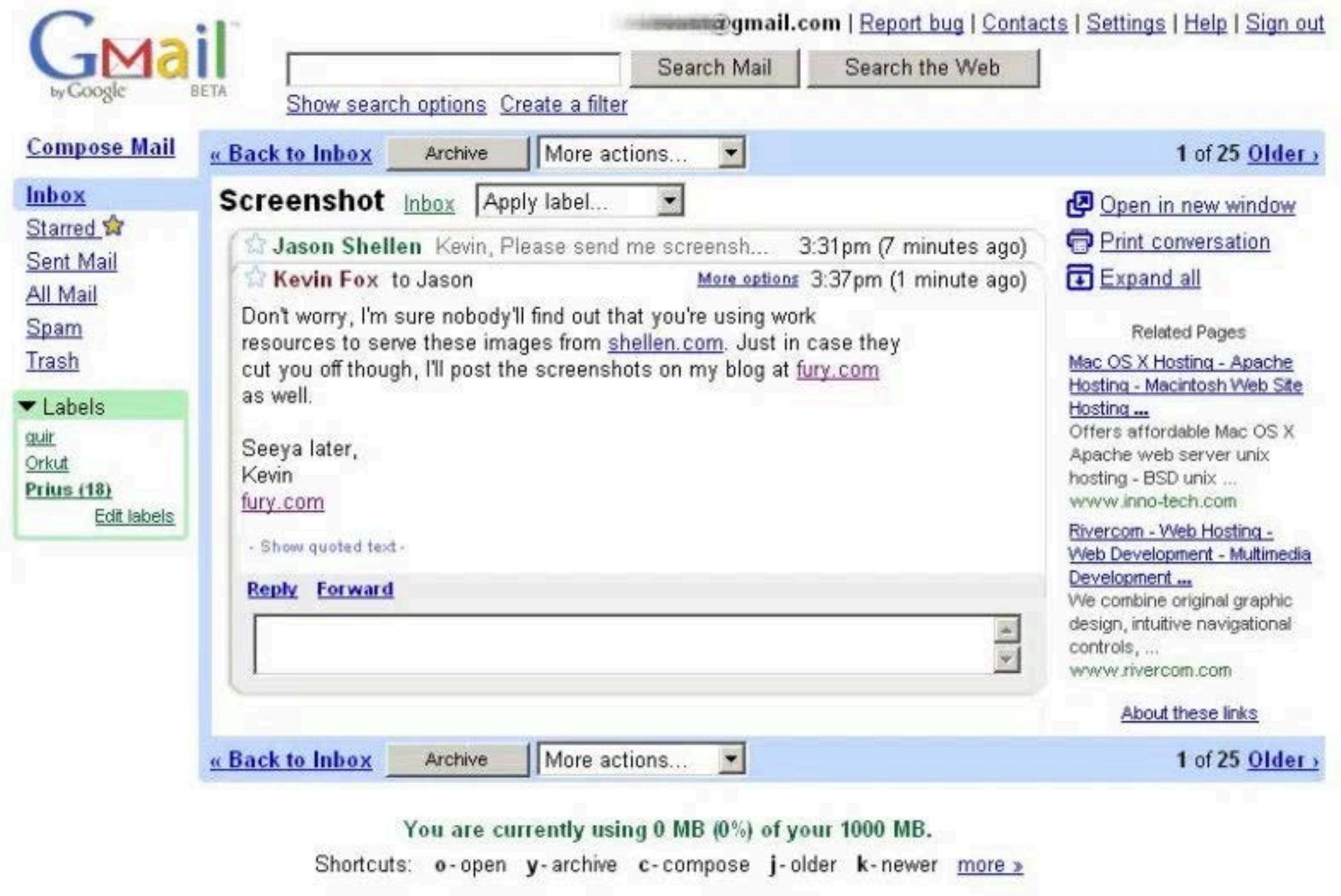

Terms of Use - Privacy Policy - Program Policies - Google Home @2004 Google

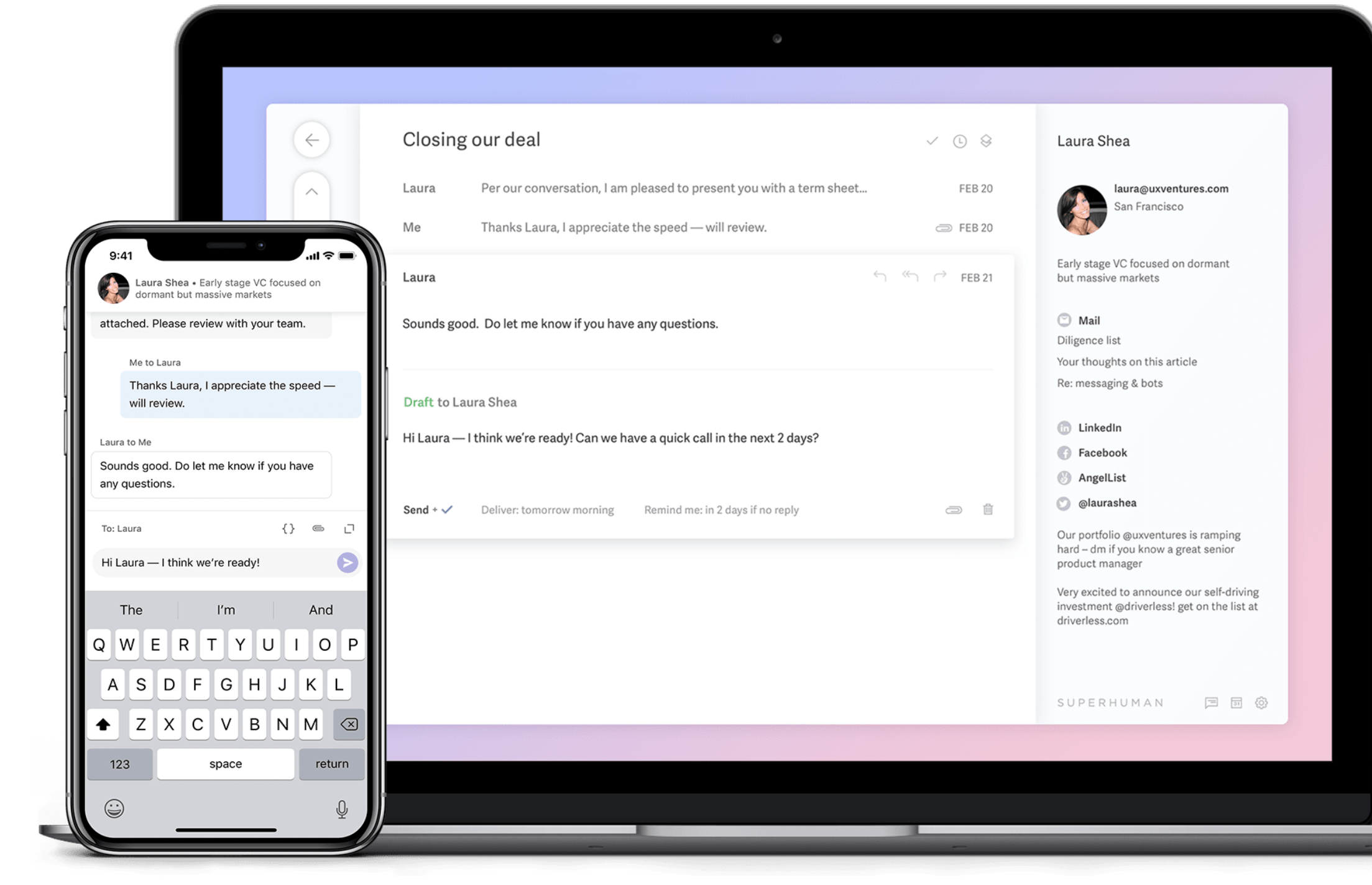

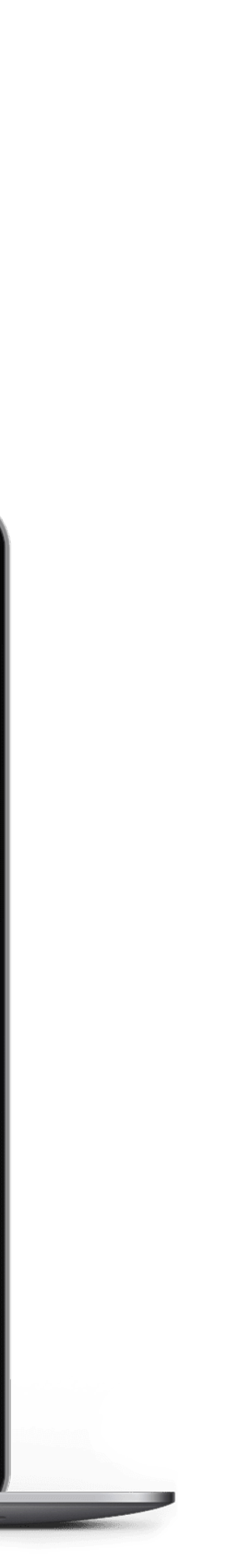

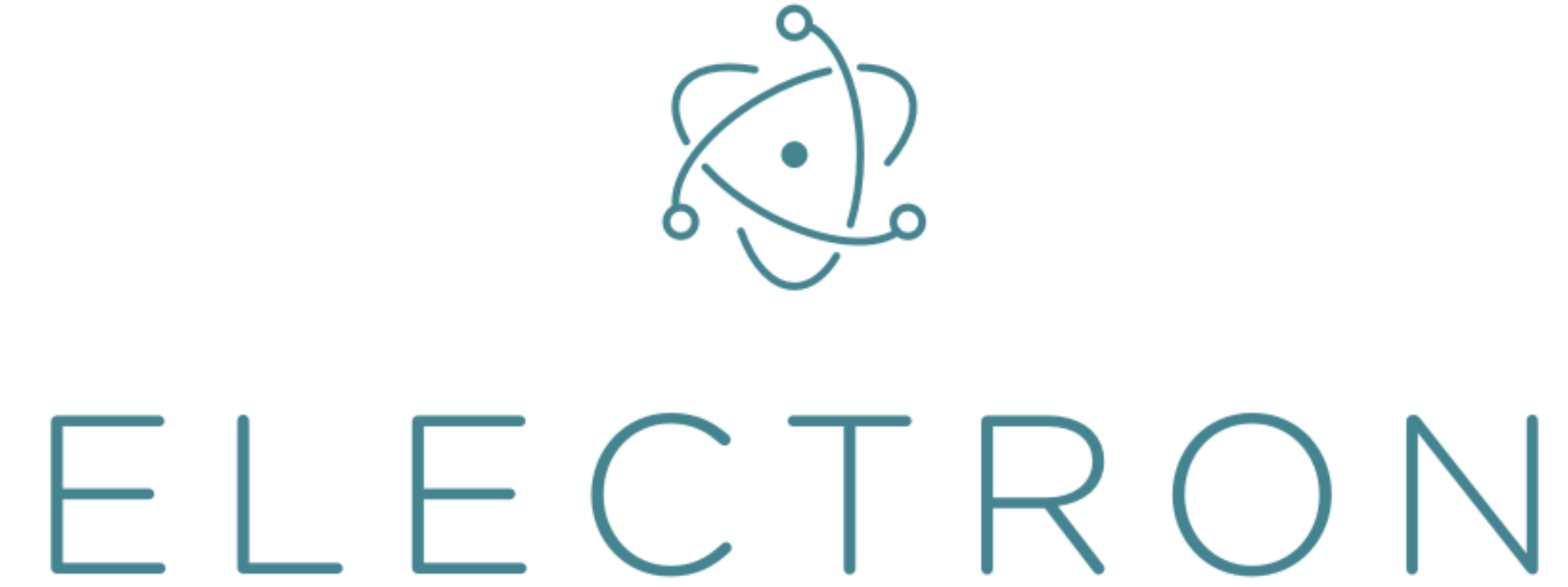

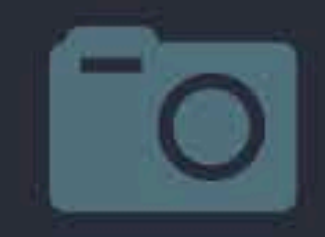

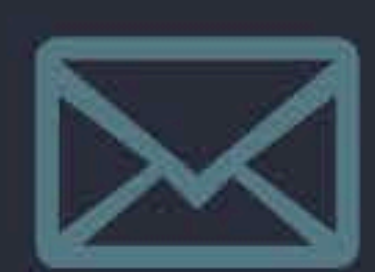

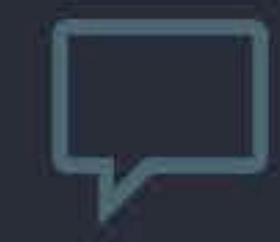

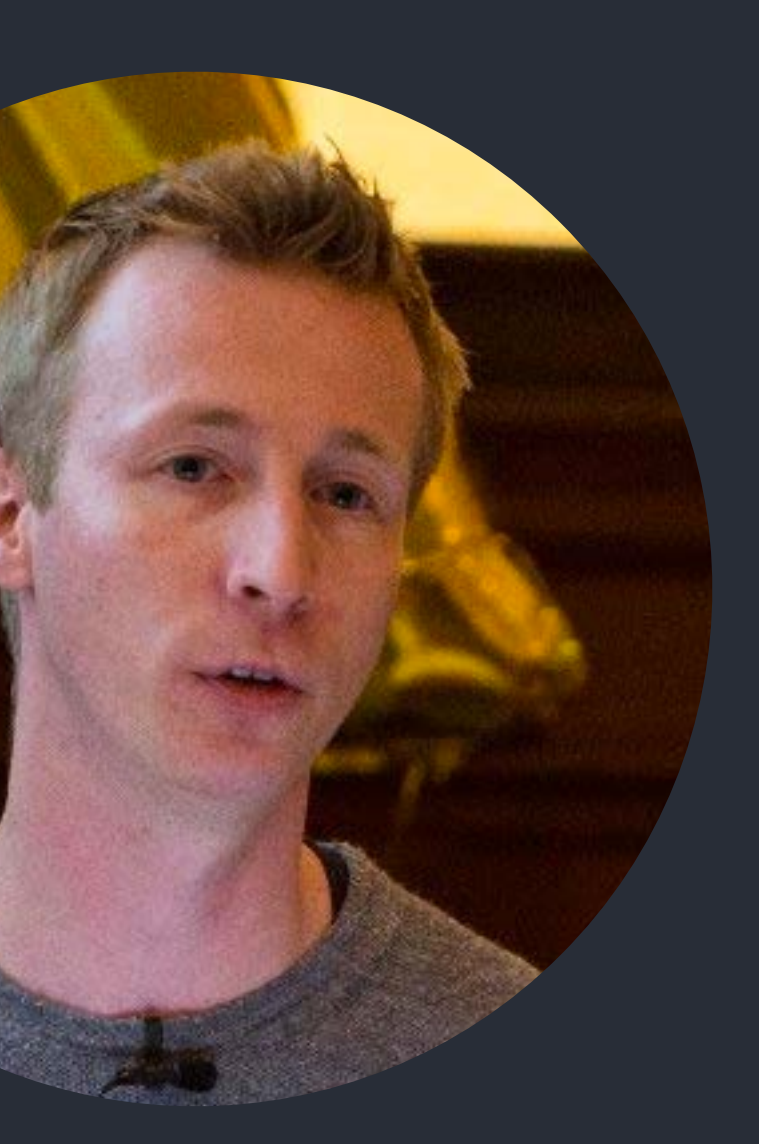

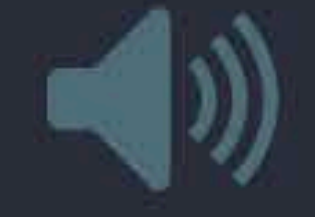

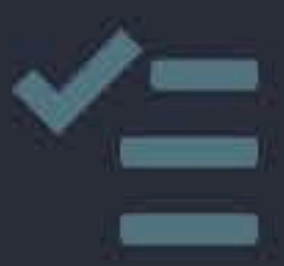

# **Kilian Valkhof**

# **[kilianvalkhof.com](http://kilianvalkhof.com) | @kilianvalkhof**

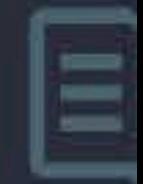

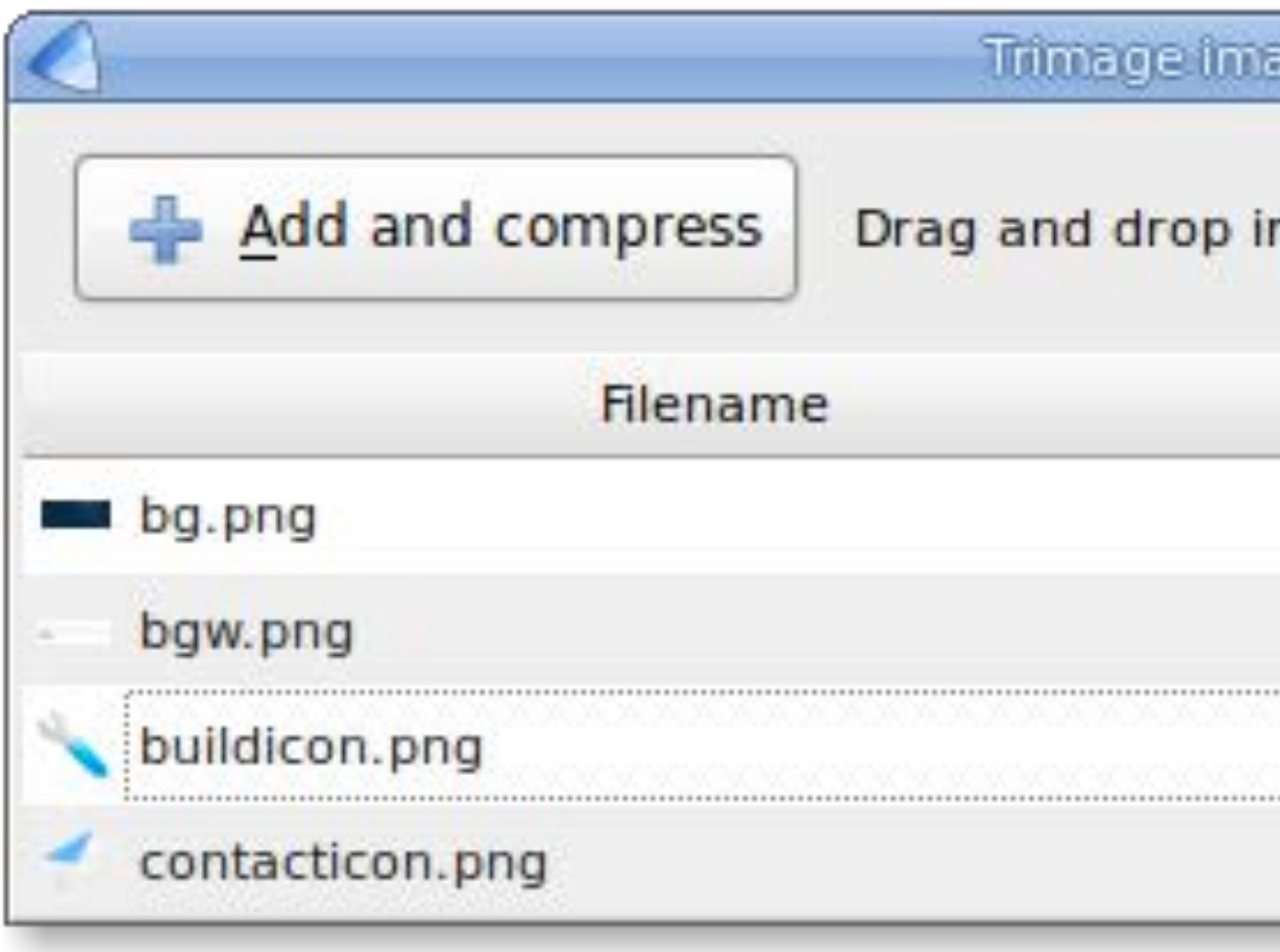

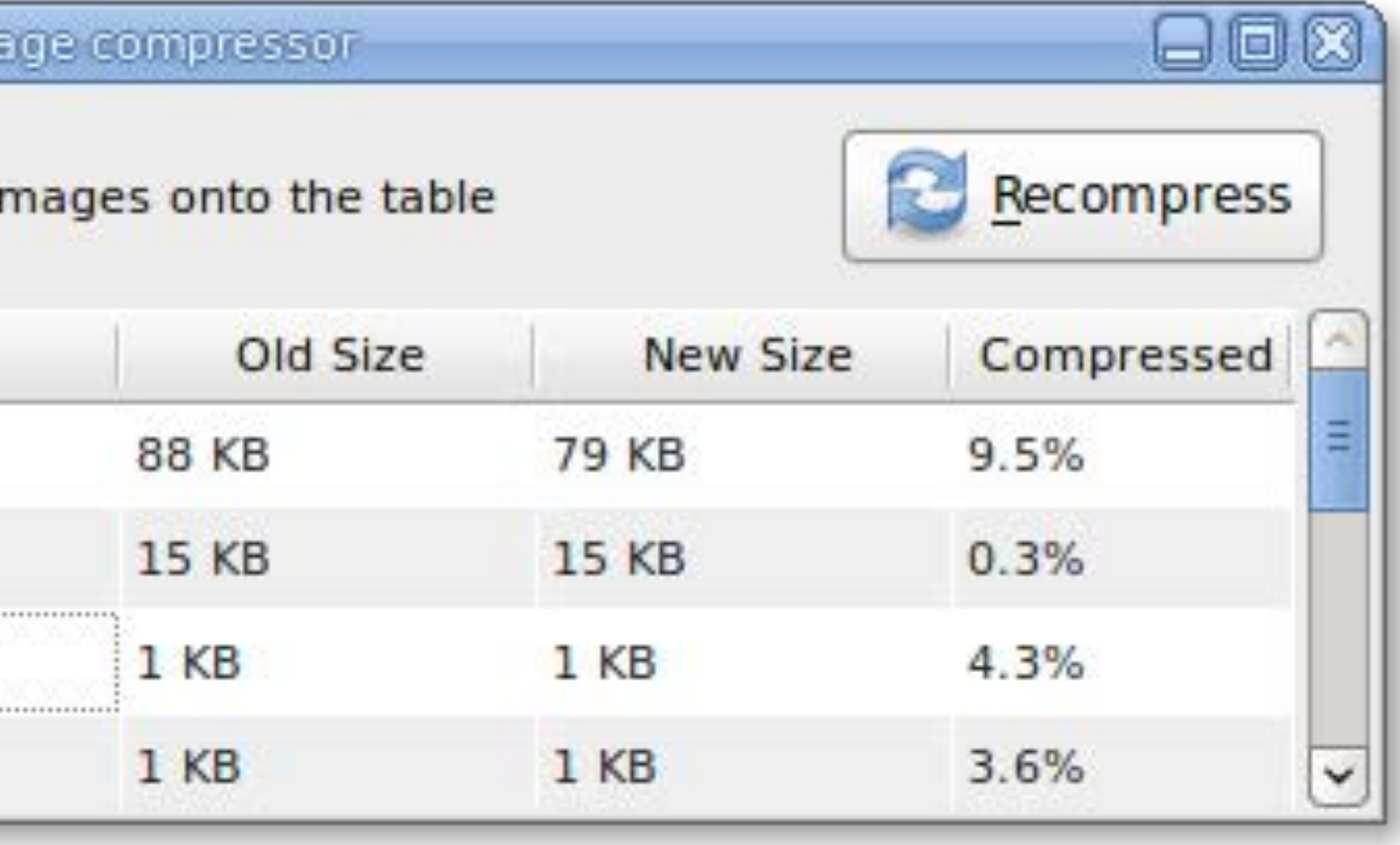

# **Qt**

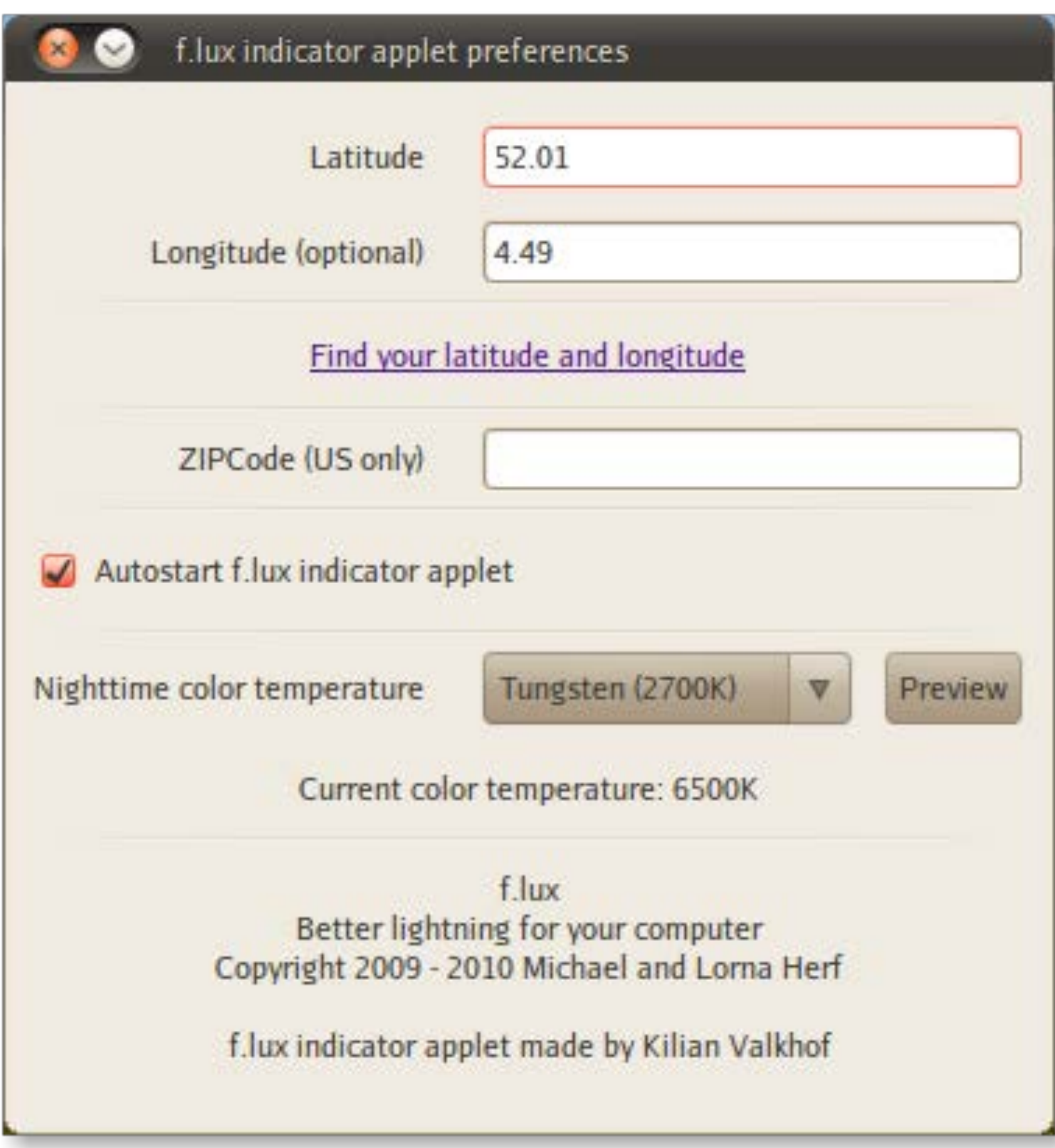

# **GTK**

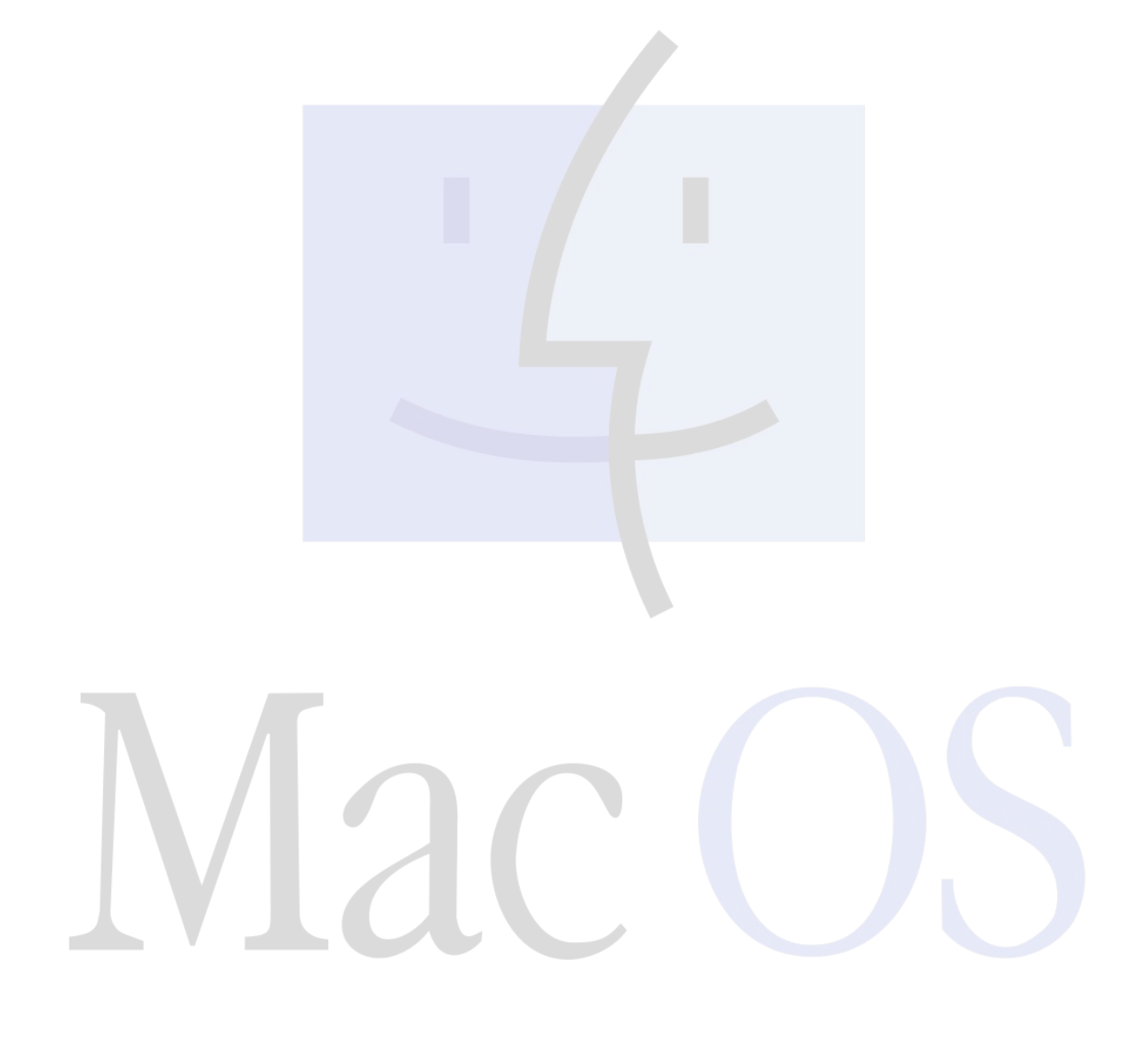

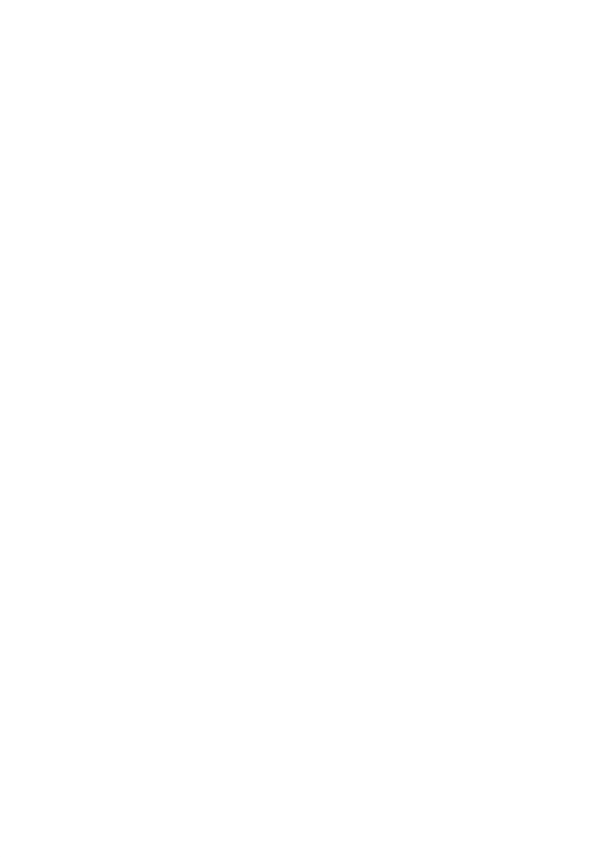

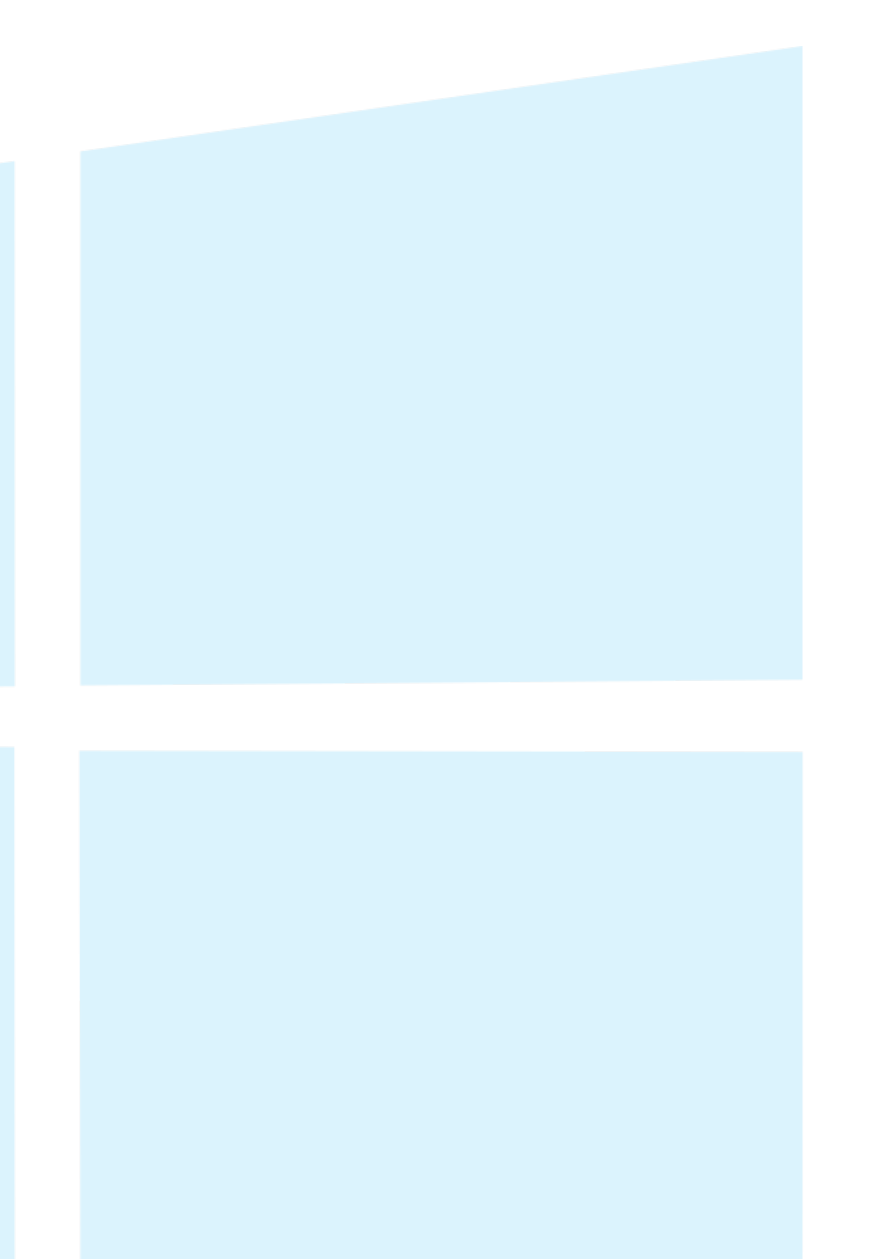

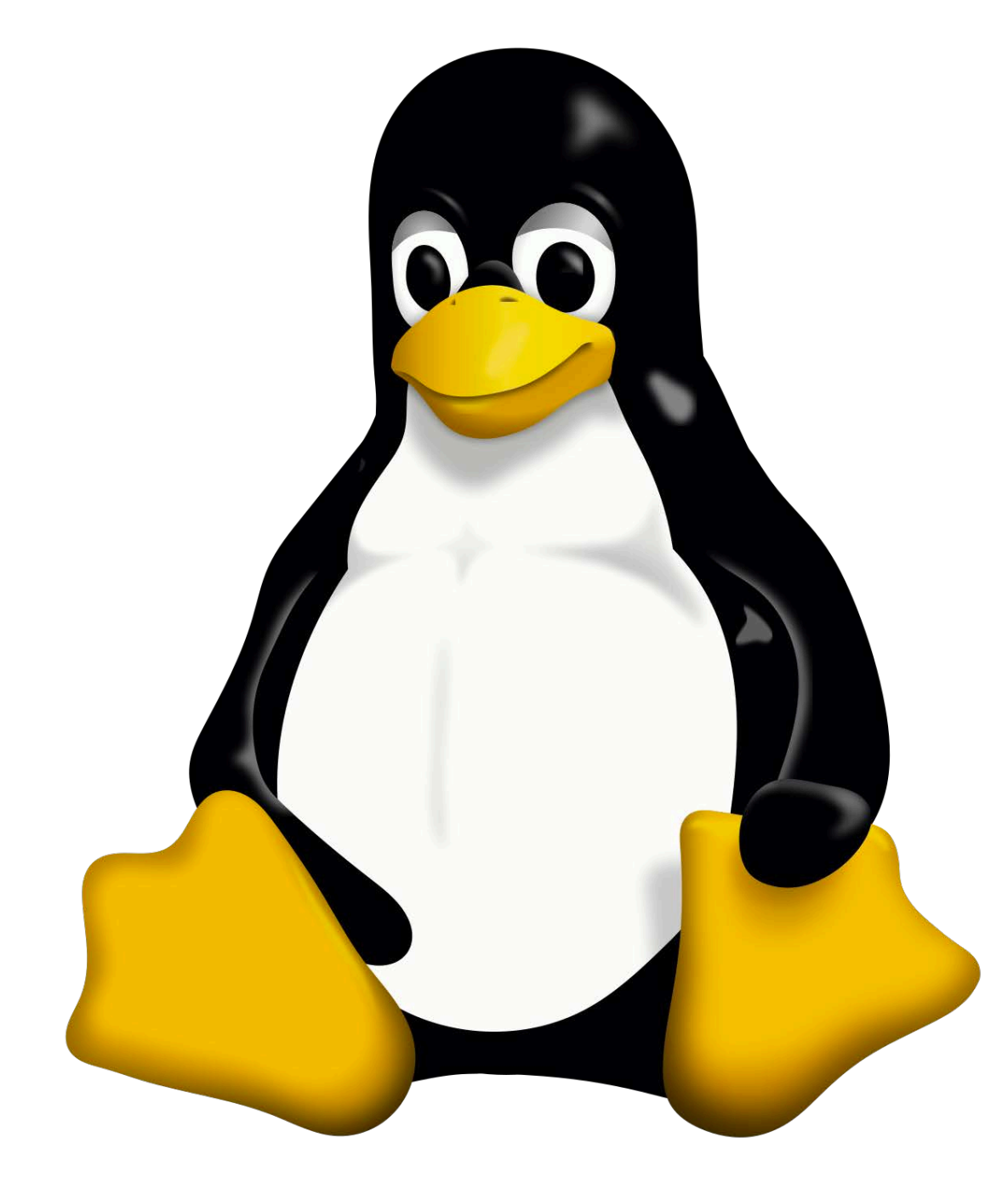

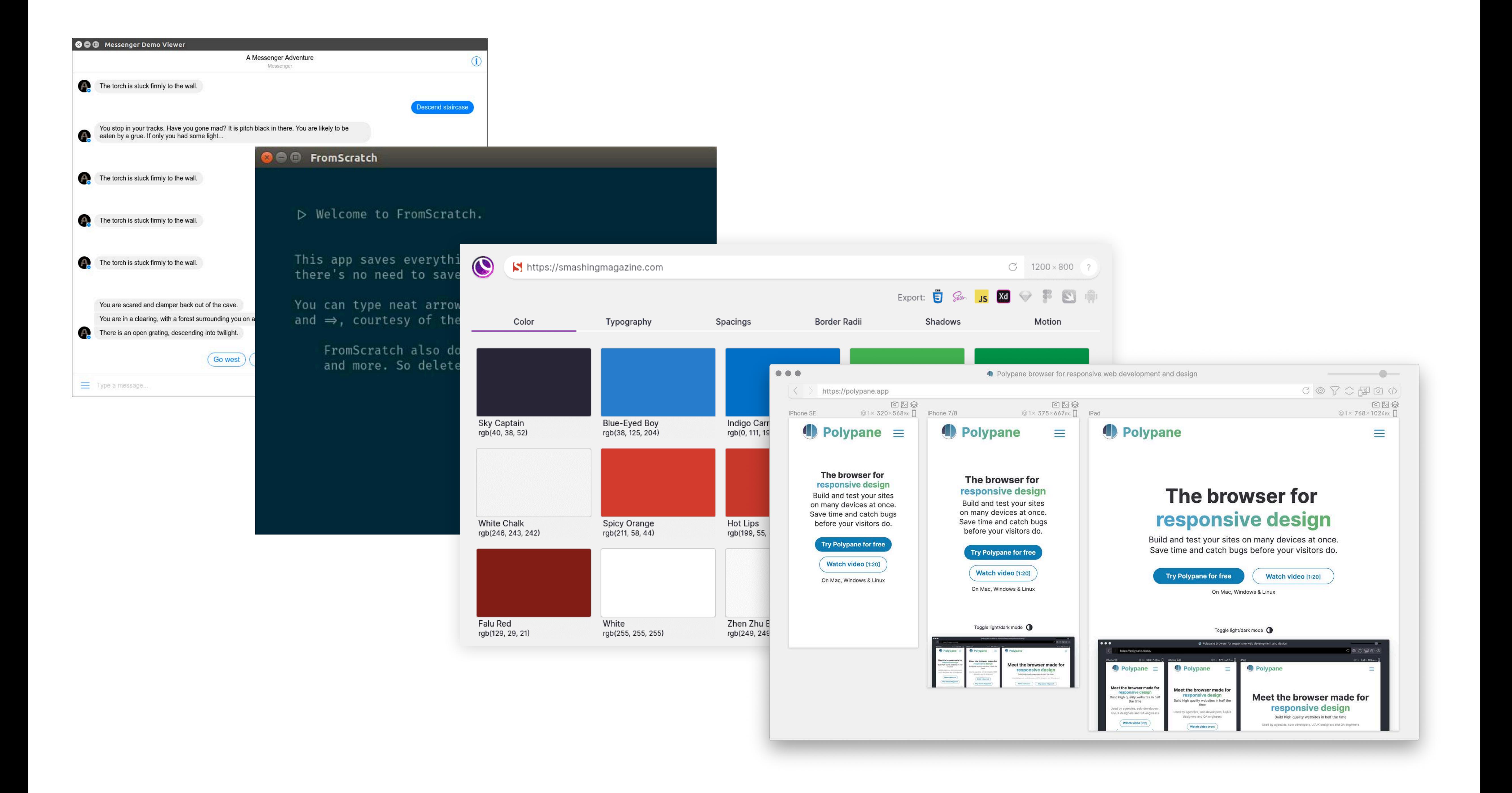

# **8 ways to make your Electron app feel great on all three platforms**

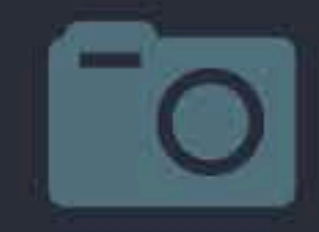

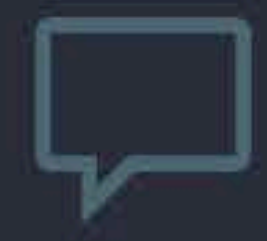

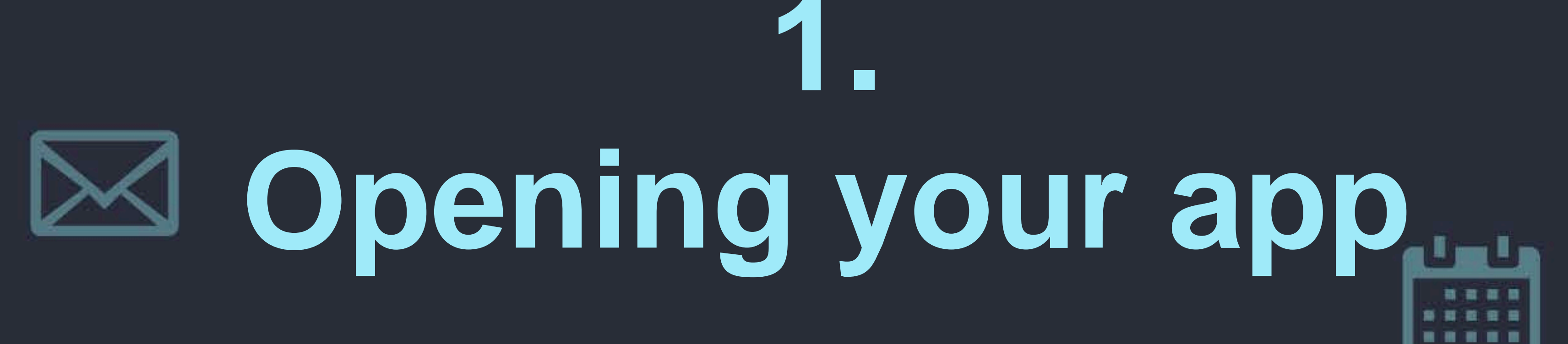

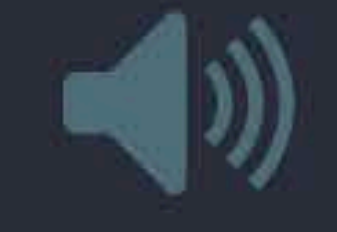

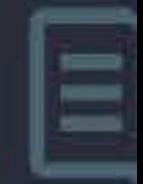

 $\equiv$ 

```
app.whenReady().then(() => {
  let mainWindow = new BrowserWindow(\{width: 800,
    height: 600
  \});
\} )
app.on('window-all-closed', () {
  app.quit();\});
```
const {  $app, BrowserWindow$ } = require('electron');

mainWindow.loadURL('https://www.conf42.com/js2021');

\$ electron index.js

```
app.whenReady().then(() => {
  let mainWindow = new BrowserWindow(\{width: 800,
    height: 600,
    show: false
 \});
```

```
mainWindow.once('ready-to-show', () => {
 mainWindow.show();
 mainWindow.focus();
\}
```

```
\} )
```
# Hide the app until the page has loaded

const {  $app, BrowserWindow$ } = require('electron');

 $mainWindow.$   $loadURL('https://www.conf42.com/js2021');$ 

```
app.whenReady().then(() => {
  let mainWindow = new BrowserWindow(\{width: 800,
    height: 600,
    show: false,
```
backgroundColor: "#fafafa",  $\}$ );

```
mainWindow.once('ready-to-show', () => {
  mainWindow.show();
  mainWindow.focus();
\}
```
# Use a background color that matches your app

mainWindow.loadURL('https://www.conf42.com/js2021');

const {  $app$ , BrowserWindow } = require('electron');

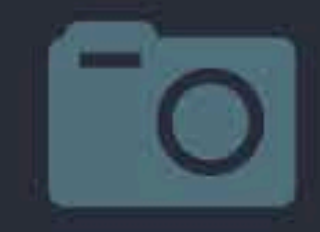

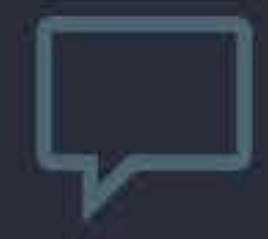

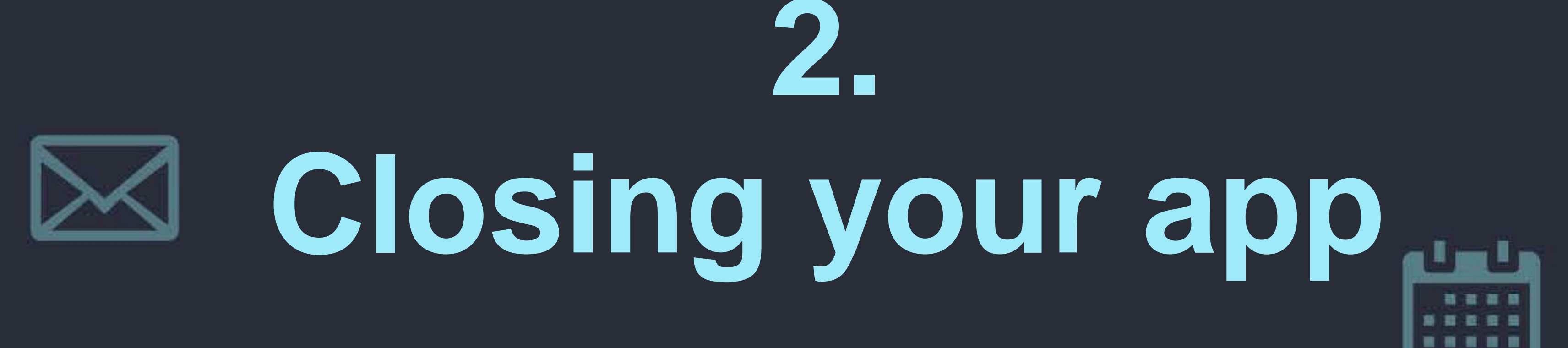

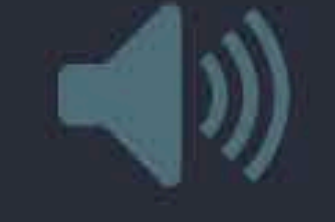

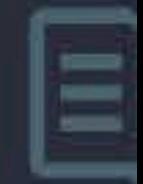

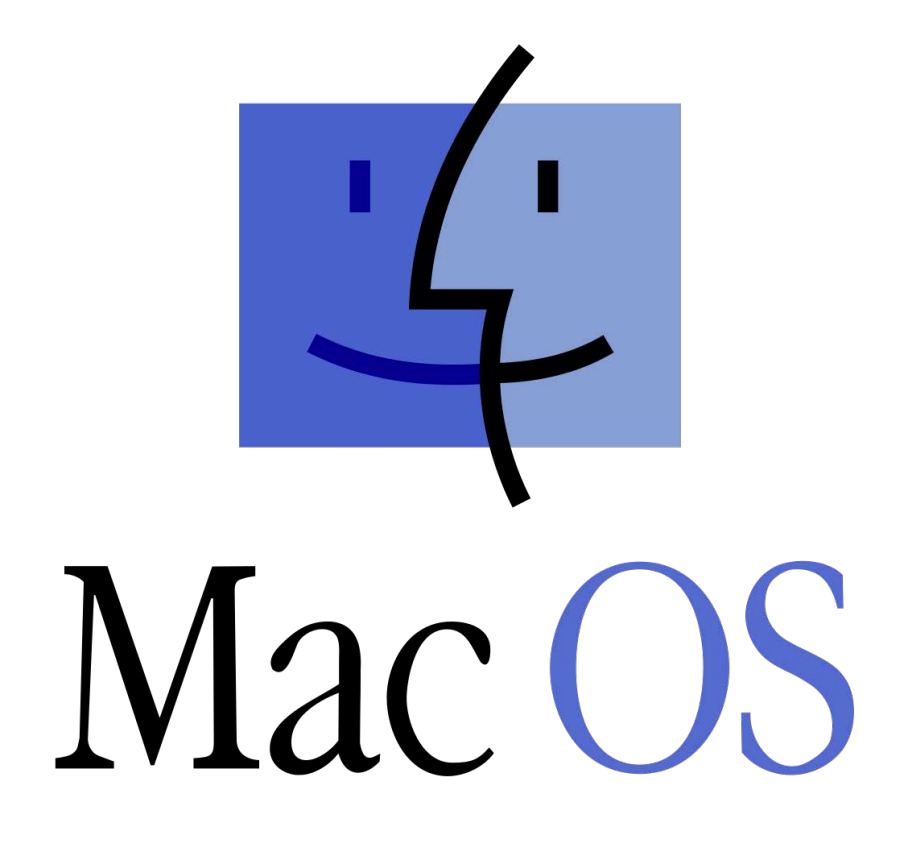

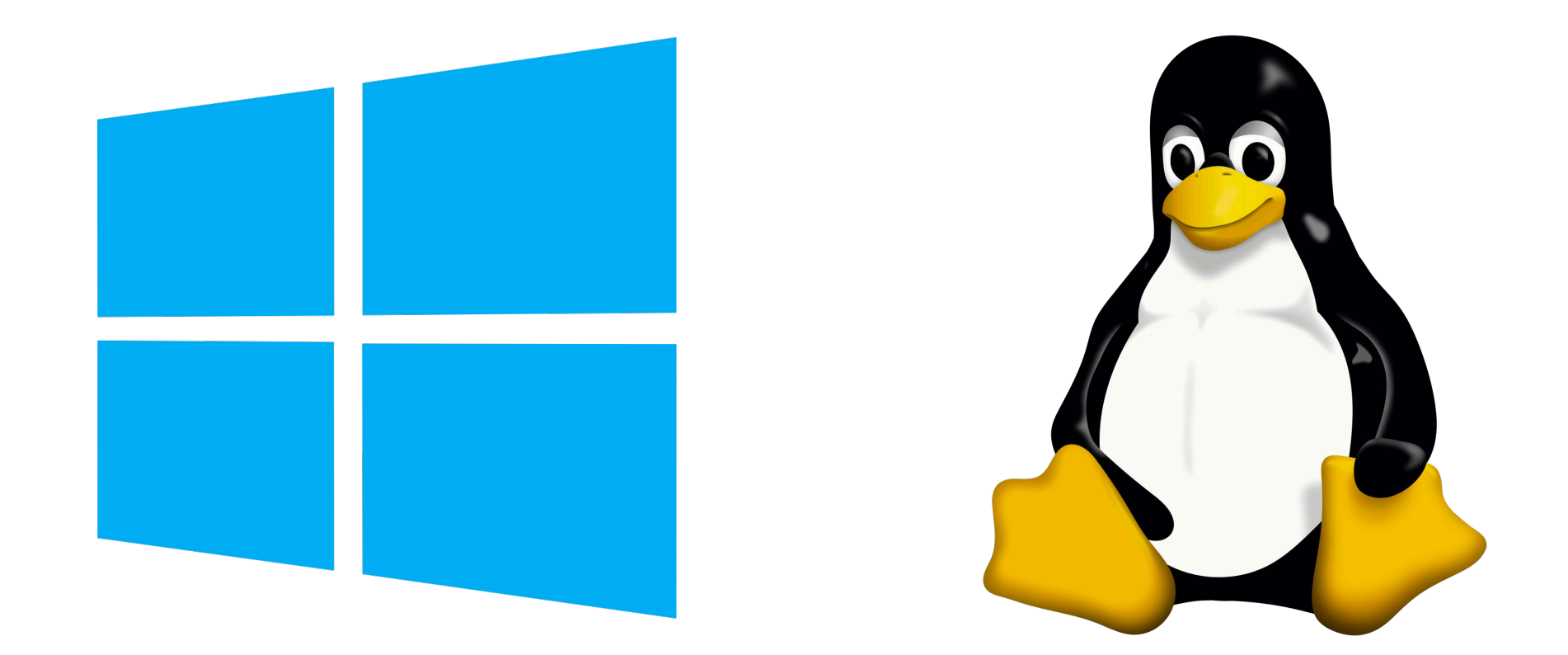

# **The app** *has* **windows The window** *is* **the app**

# app.quit()  $\}$ )

### **Windows and Linux:**

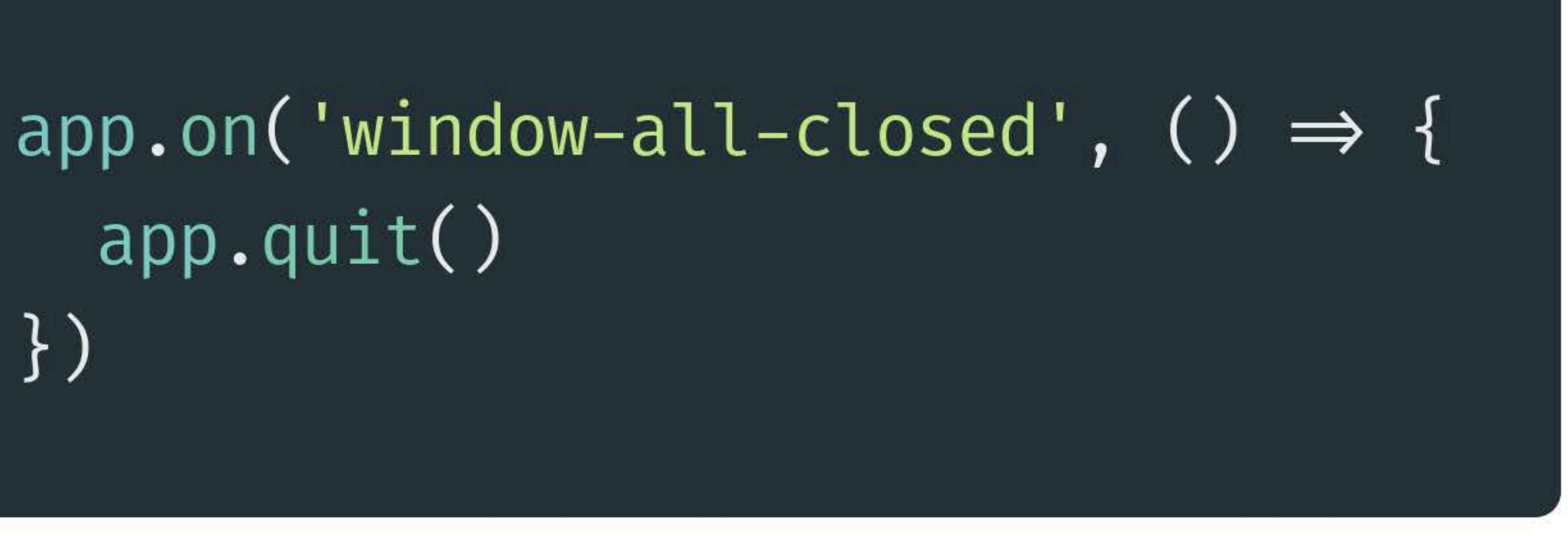

**All app windows closed = close the app**

 $app.quit()$  $\}$  )

## **Don't close the app on MacOS.**

# app.on('window-all-closed',  $() \Rightarrow$  { if (process.platform = darwin') {

const {  $app, BrowserWindow$ } =  $require('electron');$ 

let mainWindow;

```
function createWindow() \{mainWindow = new BrowserWindow()width: 800,
    height: 600,
    show: false,
  \});
  mainWindow.once('ready-to-show', () \Rightarrow { ... })
  mainWindow.loadURL('https://www.comf42.com/js2021');mainWindow.on('closed', () \Rightarrow {
    mainWindow = null;\} )
app. whenReady().then(createWindow);
app.on('window-all-closed', () \Rightarrow {
  if( process.platform \equiv 'darwin') {
    app.quit;
}
```
And make sure to recreate the window when the dock icon is clicked.

app.on('activate', function () { if  $(mainWindow \equiv null)$  { createWindow()  $\sqrt{2}$ 

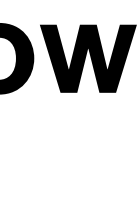

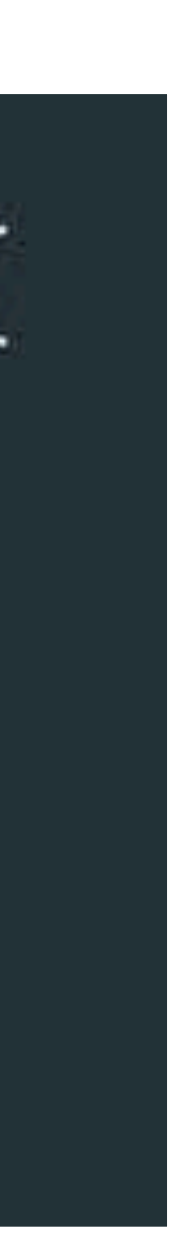

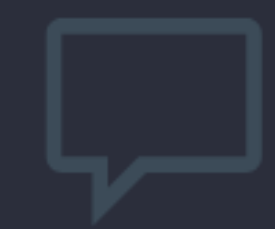

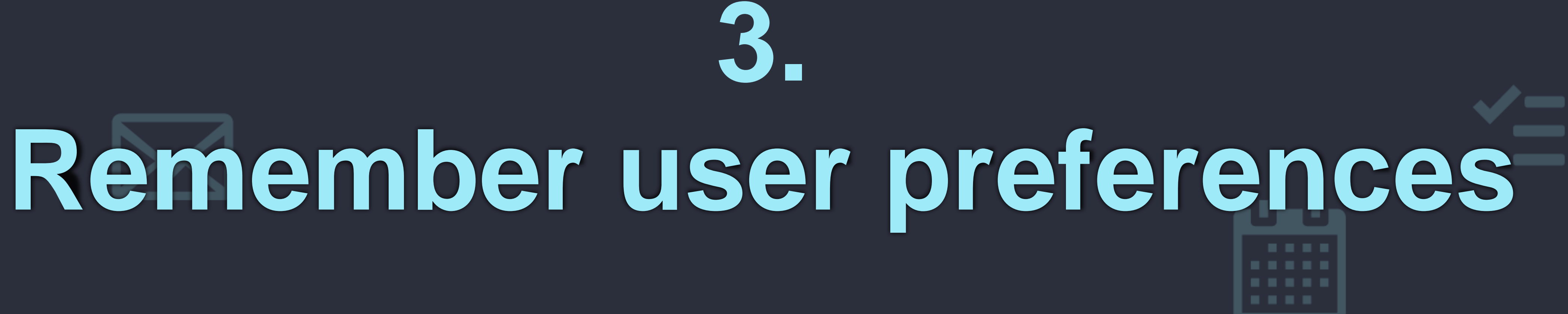

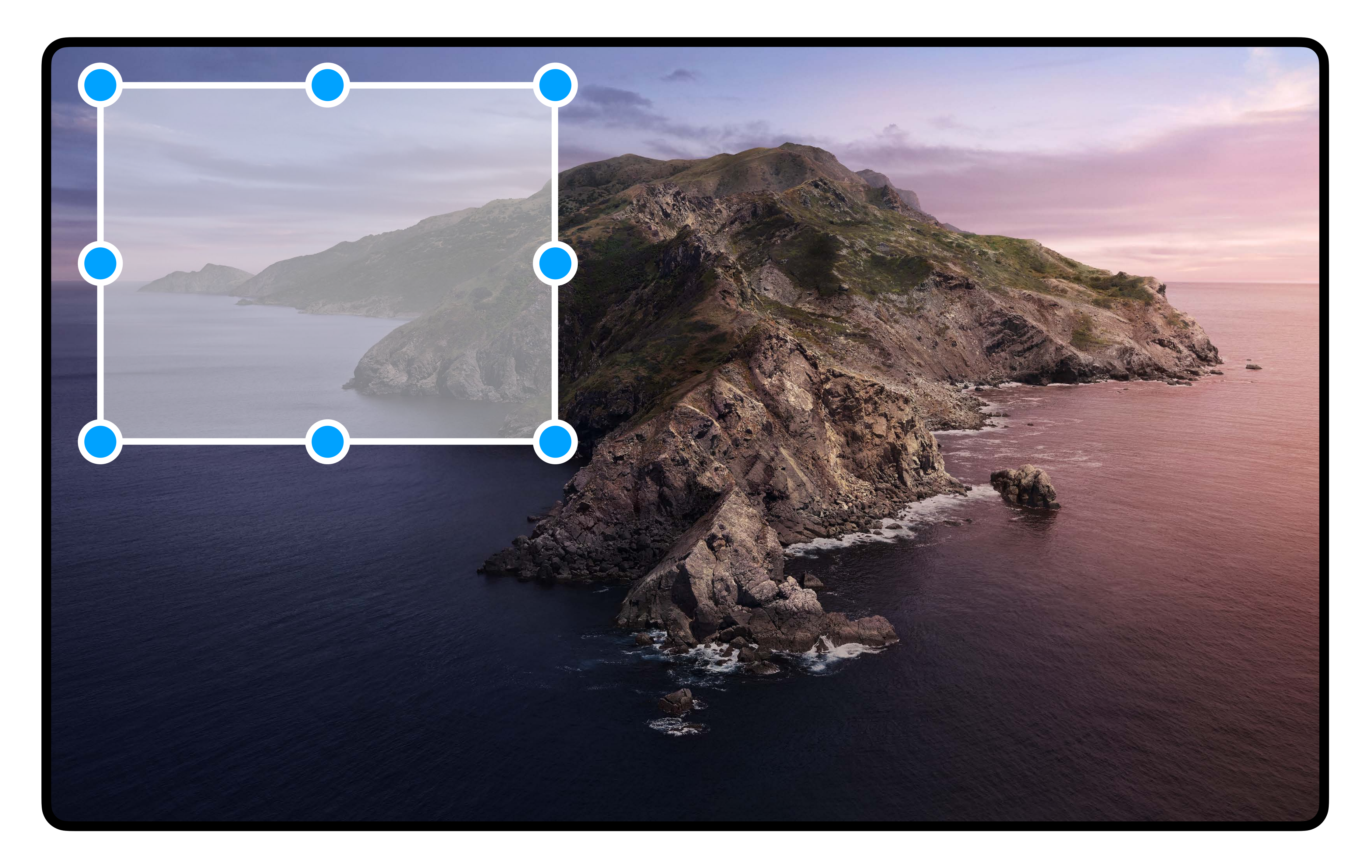

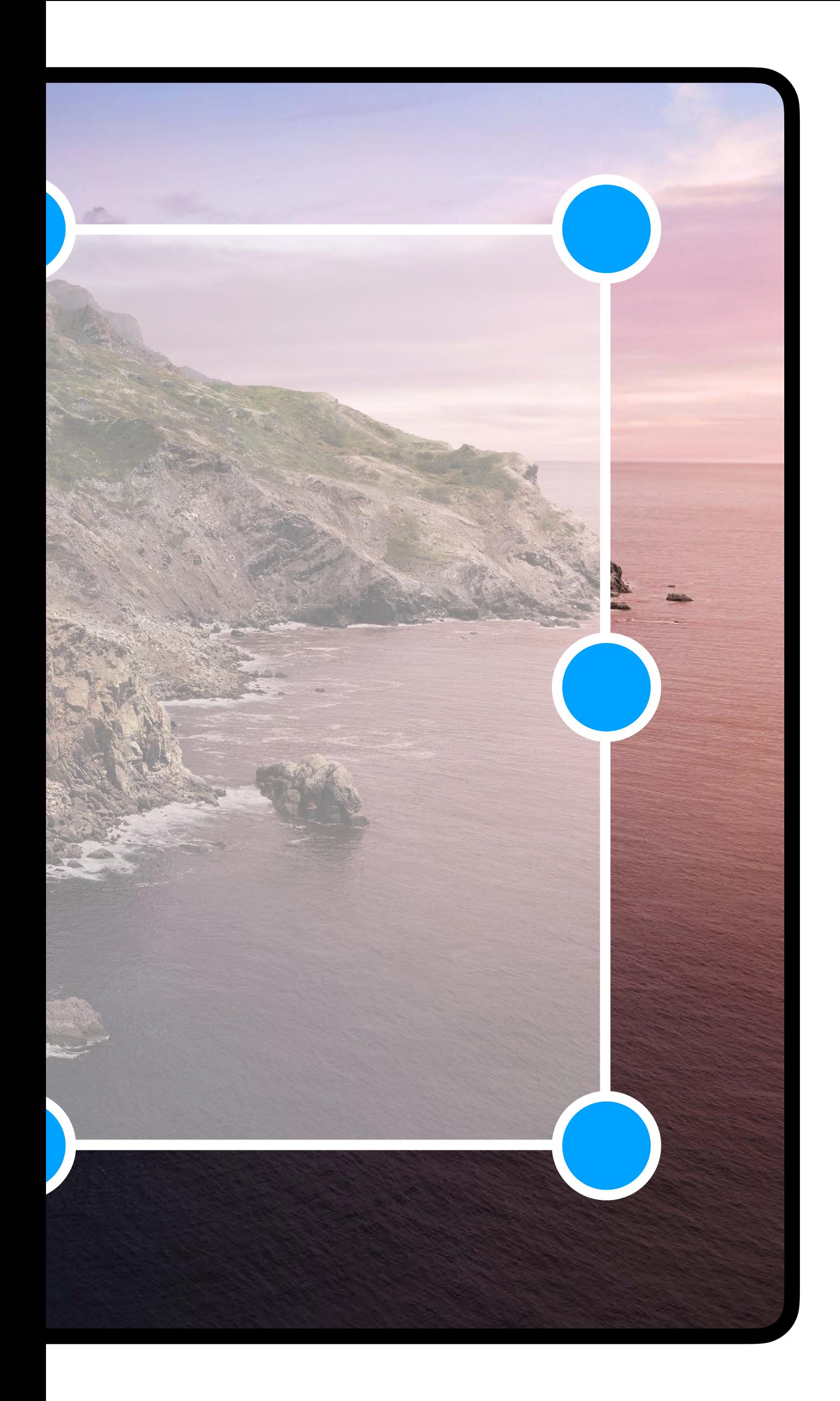

- **• Window dimensions**
- **• Window position**
- **• Which monitor**
- **• If the app is maximised**

- **• Window dimensions**
- **• Window position**
- **• Which monitor**
- **• If the app is maximised**

 $\}$ );  $\}$ );

let windowState = settings.get('windowState')

```
['resize', 'move', 'close'].forEach(event \Rightarrow {
  mainWindow.on(event, () \Rightarrow {
```
 $windowState.isMaximized = mainWindow.isMaximized()$ 

if (!windowState.isMaximized) { windowState.bounds =  $mainWindow.getBounds()$ 

settings.set('windowState', windowState)

### **electron-settings**

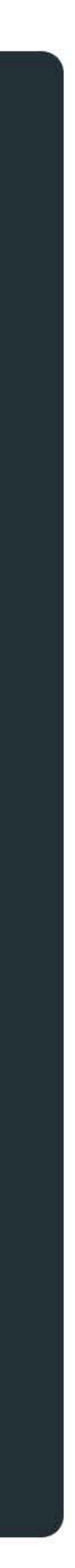

# **Restore the window** position on load

 $mainWindow = new BrowserWindow()$ x: (windowState.bounds & windowState.bounds.x) || undefined, y: (windowState.bounds & windowState.bounds.y) || undefined, width: (windowState.bounds & windowState.bounds.width) || 800, height: (windowState.bounds & windowState.bounds.height) || 600,  $\bullet\bullet\bullet$ 

 $\}$ 

mainWindow.show()

 $mainWindow.maximize()$ 

mainWindow.focus()  $\}$  ) ;

### $let$  windowState = settings.get('windowState')

```
mainWindow.once('ready-to-show', () \Rightarrow {
```

```
if (windowState.isMaximized) {
```
## **Or use electron-window-state**

## **Keep track of the last used folder**

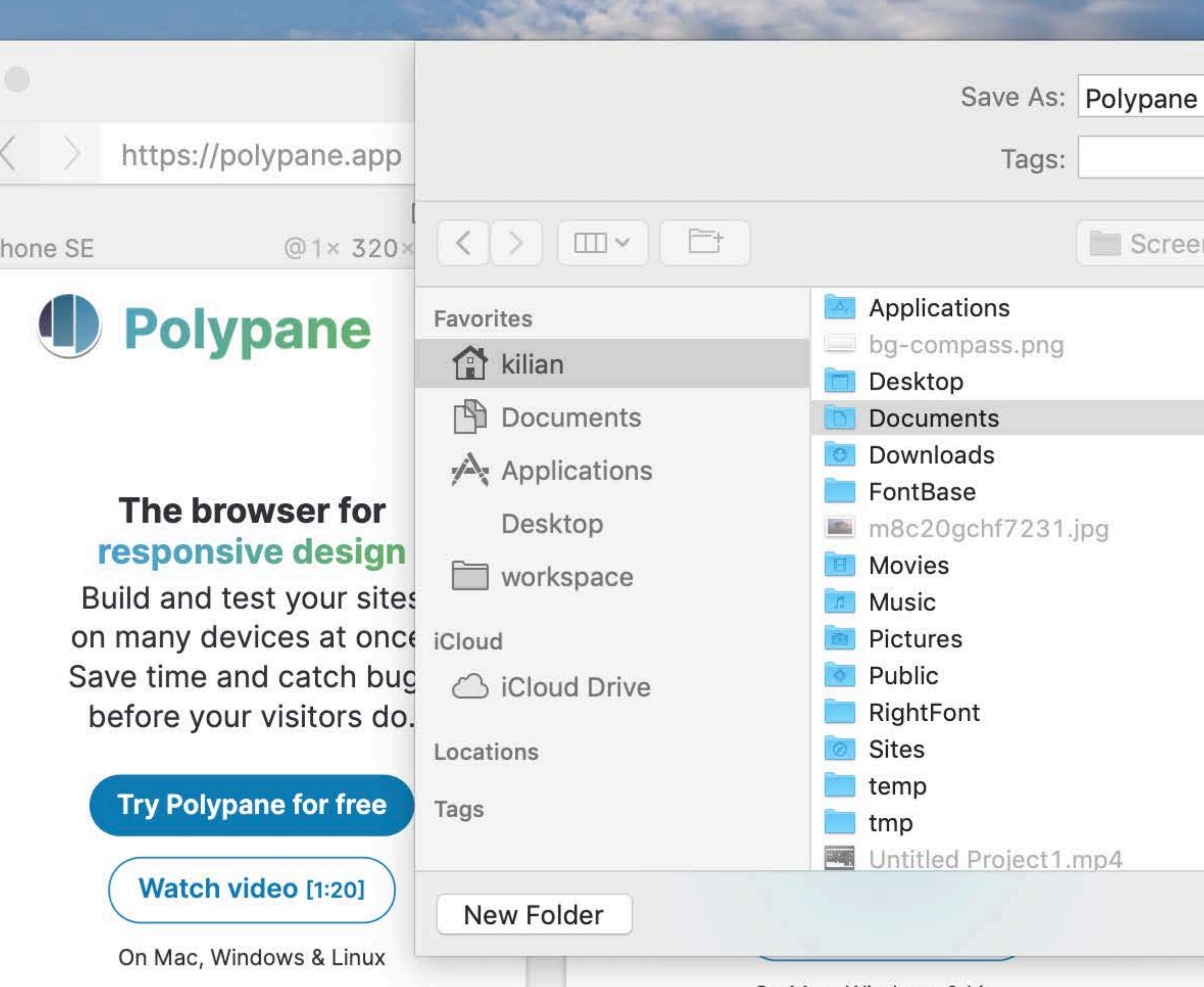

On Mac, Windows & Linux

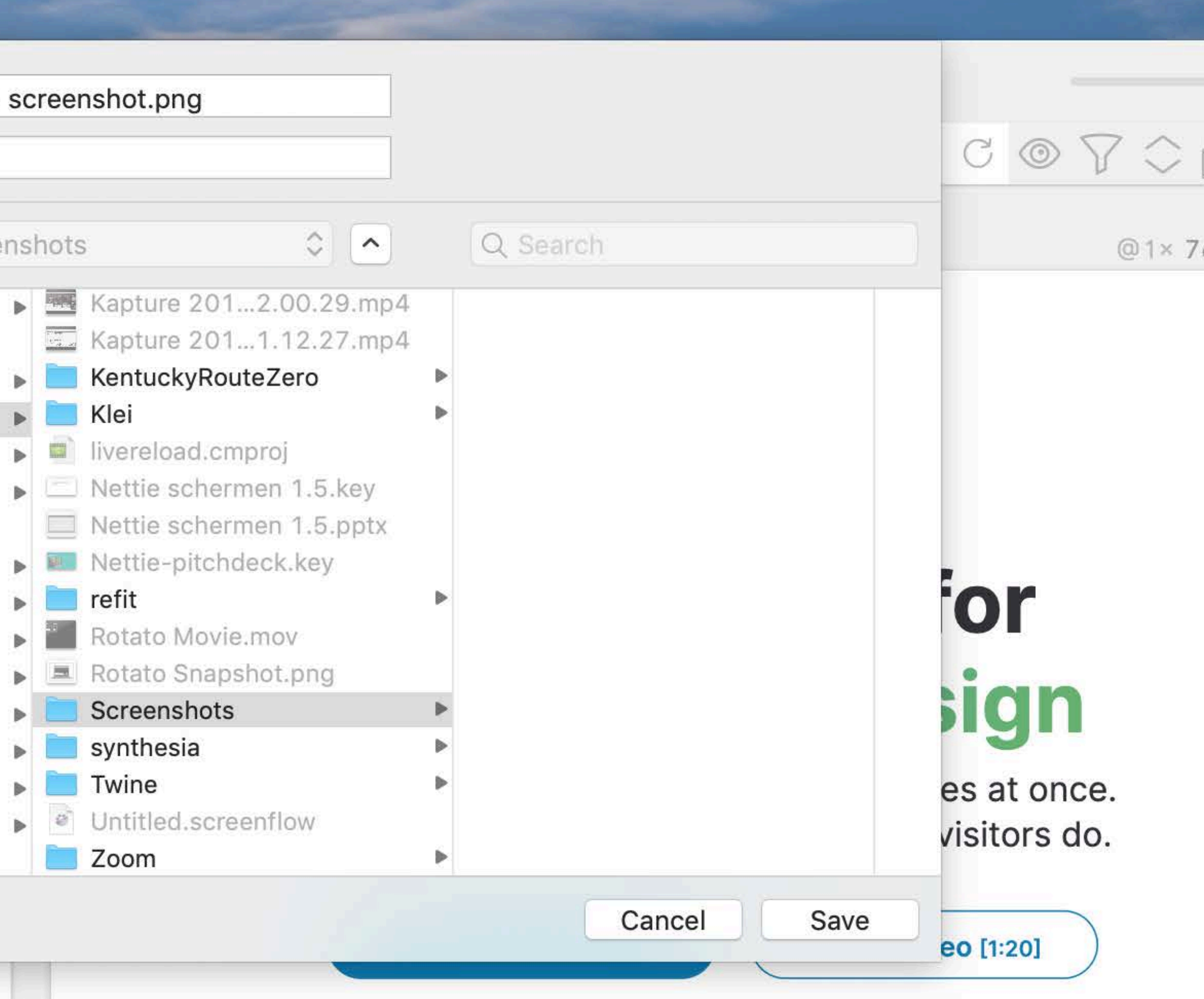

On Mac, Windows & Linux

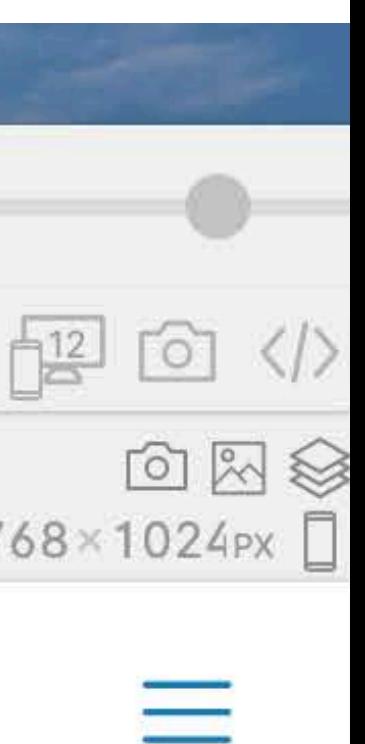

```
dialog.showSaveDialog(
  mainWindow,
    title: 'Save Polypane screenshot',
    defaultPath: `${settings.get('screenshot-path')}/screenshot.png`,
    filters: [{ name: 'Images', extensions: ['png'] }],
  \},
  filename \Rightarrow {
    if (filename) {
      setting.set('screenshot-path', path.dirname(filename))
```
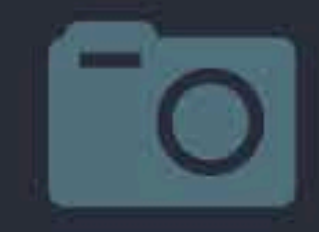

# **4.OS-specific menu** -----

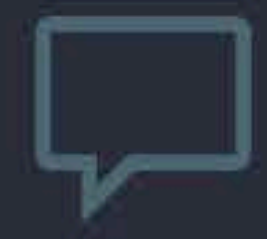

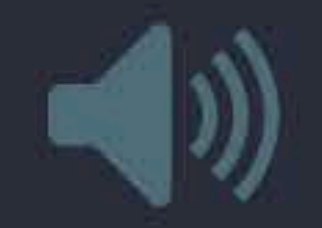

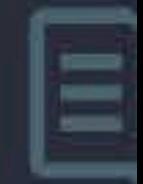

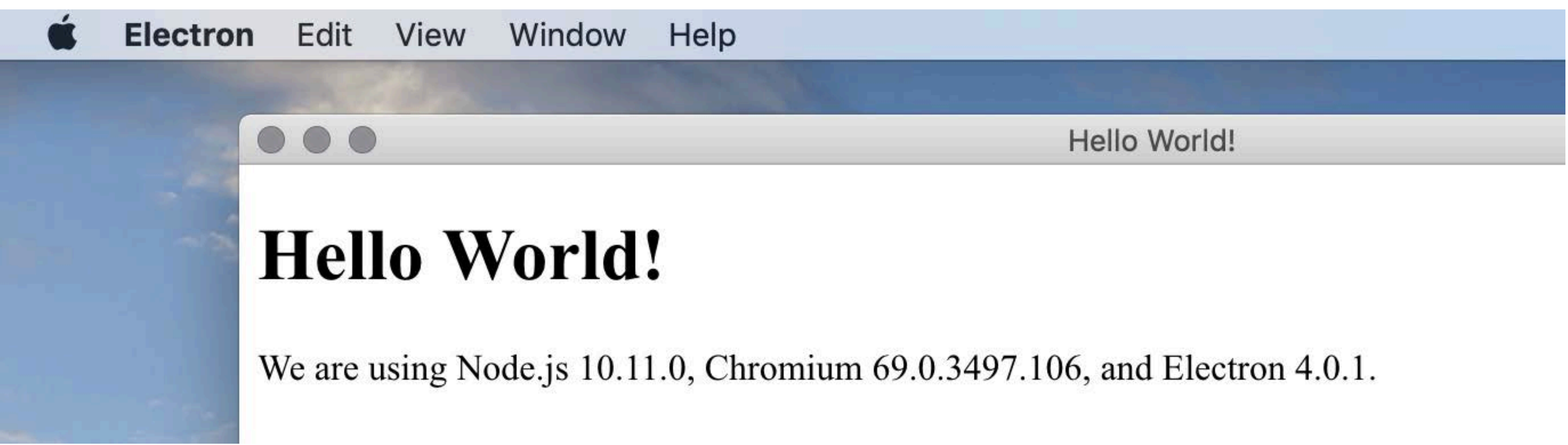

# **npm install electron-create-menu**

```
const menuTemplate = [
  \{label: app.getName(),
    showOn: ["darwin"],
    submenu: [
      { role: "about" },
      SEPARATOR(),
      { role: "services" },
      SEPARATOR(),
      { role: "hide" },
      { role: "hideothers" },
      { role: "unhide" },
      SEPARATOR(),
      \{ role: "quit" }
  \},
    label: i18nFunc("File"),
    hideOn: ["darwin"],
    submenu: [{ role: "quit" }]
  { }^{\prime} ,
```
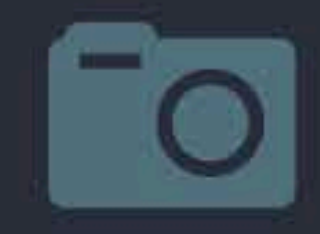

# **5.Text highlighting**  $\boxtimes$

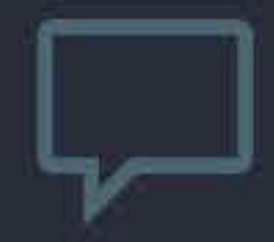

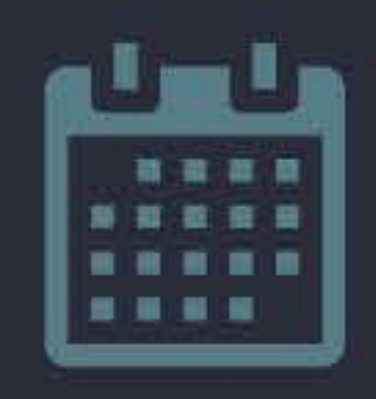

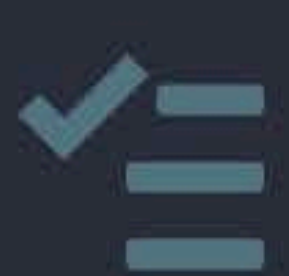

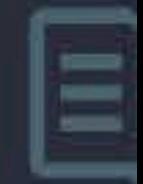

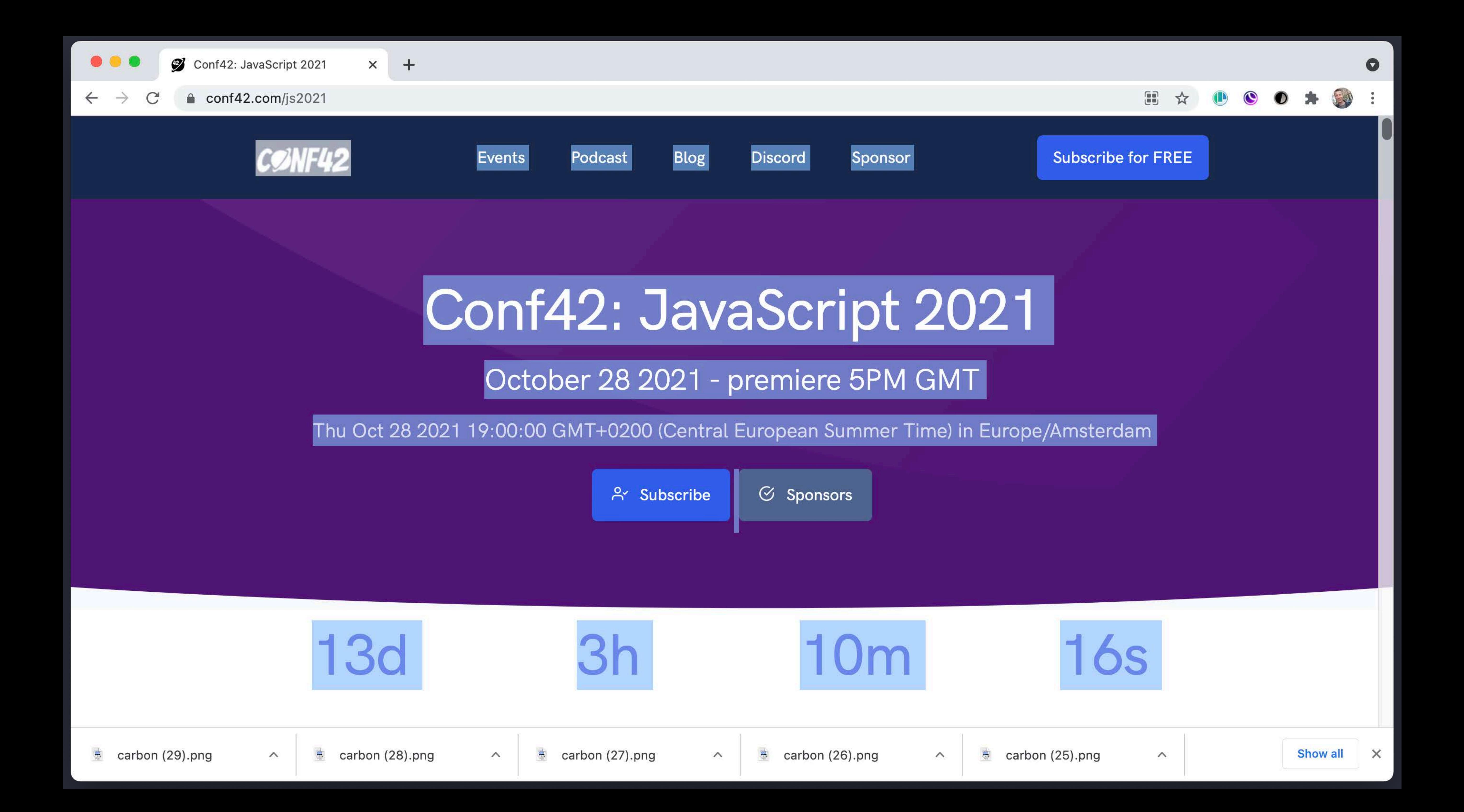

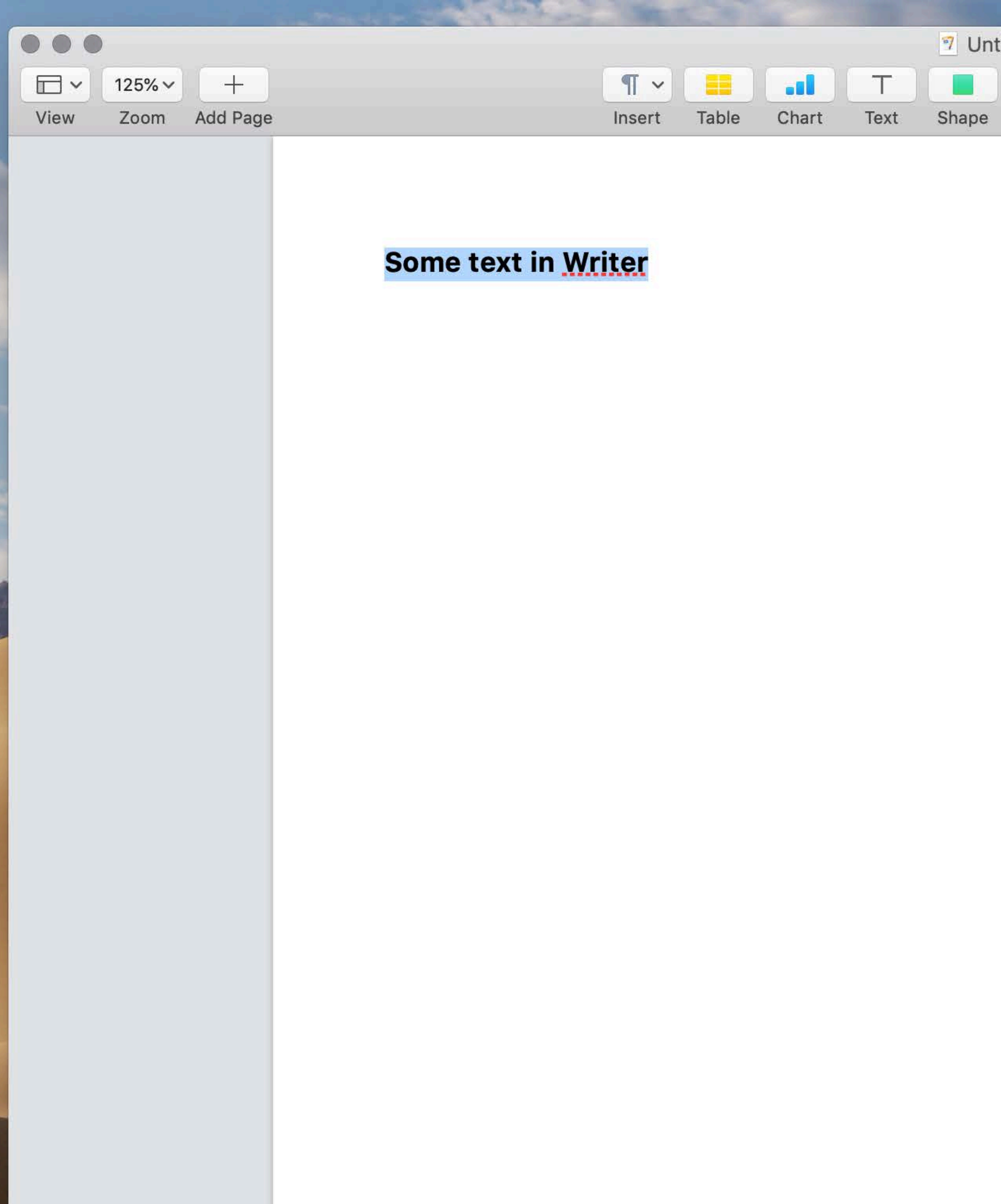

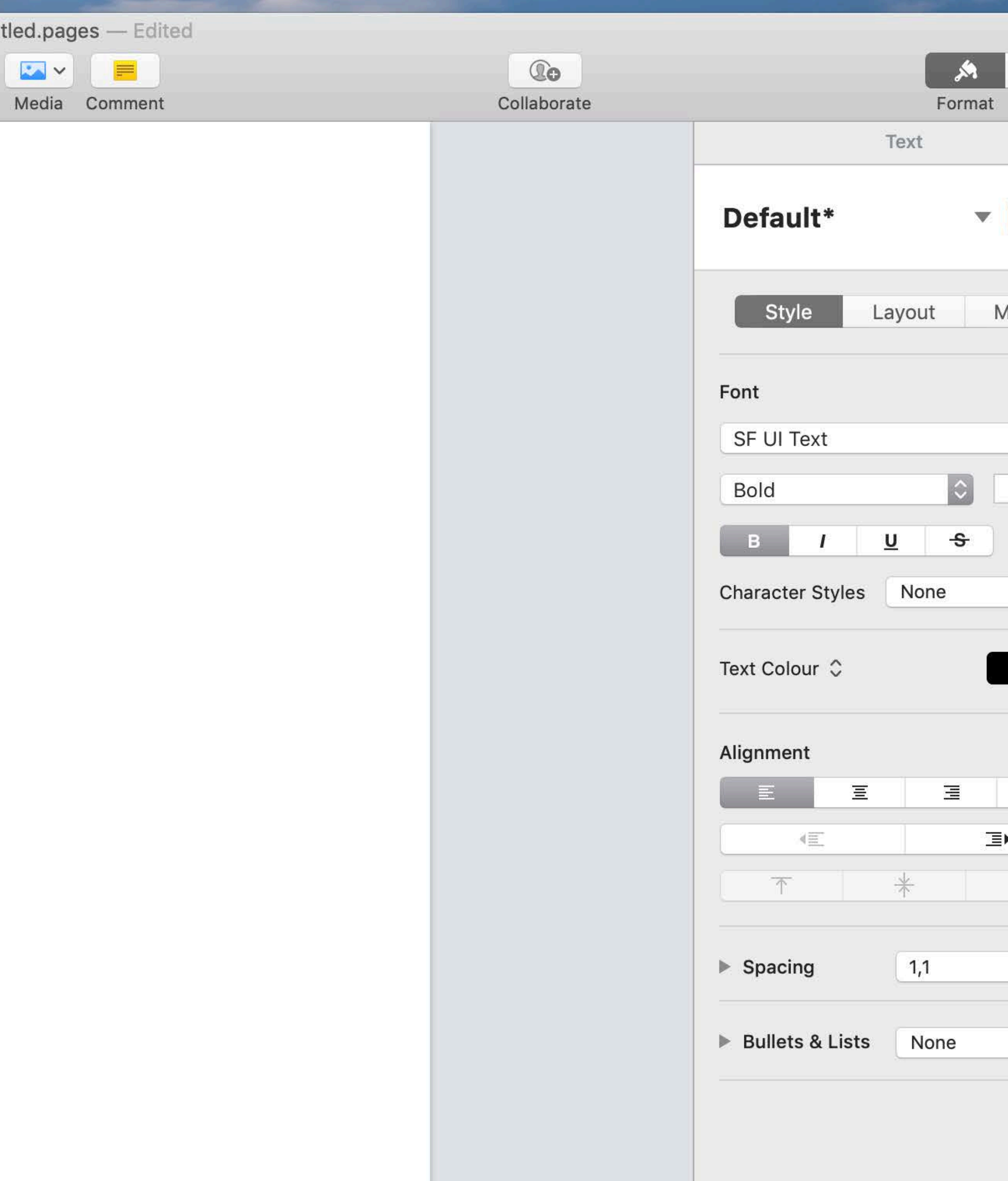

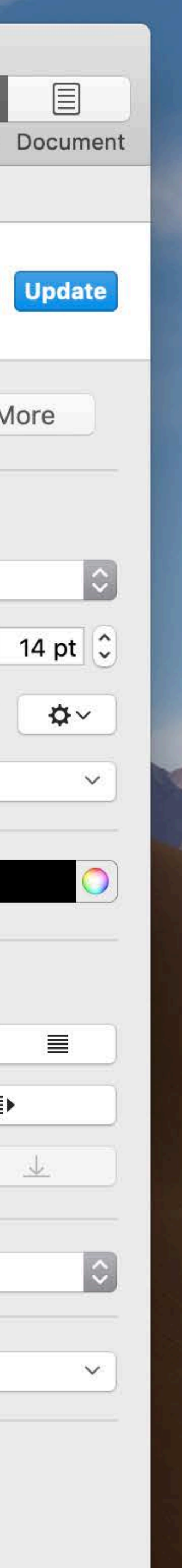
### body { user-select: none;  $\}$

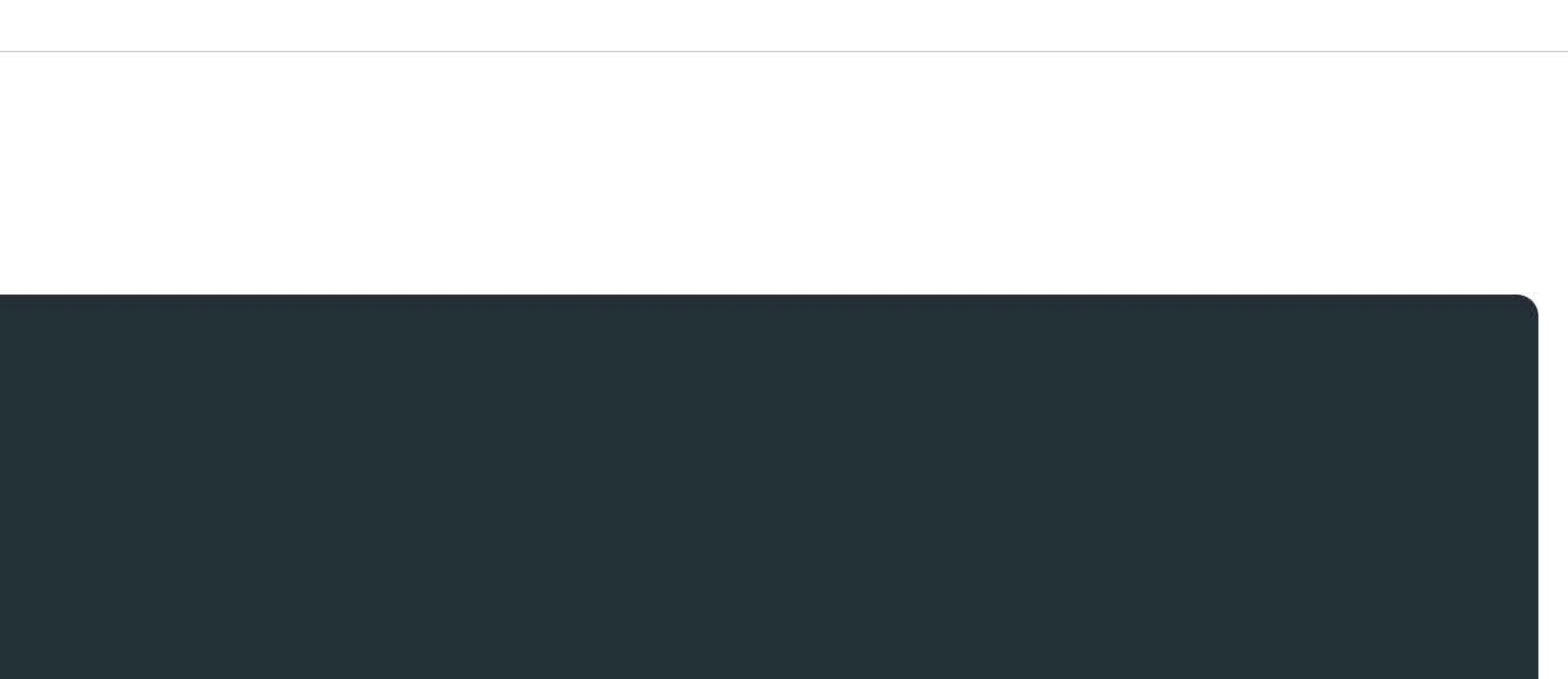

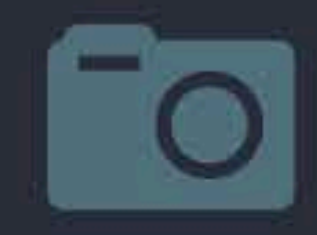

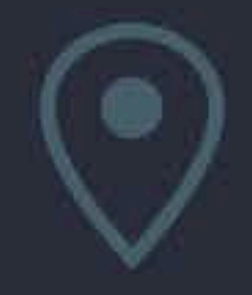

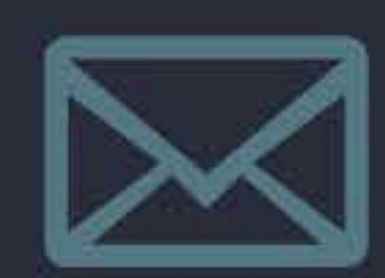

# **Context menus 6.**

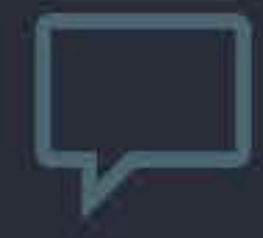

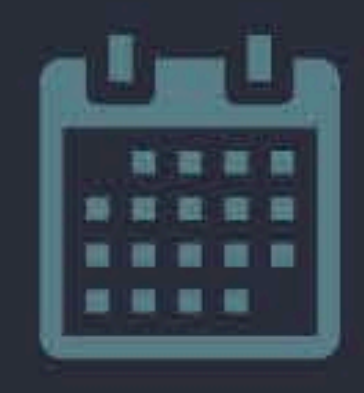

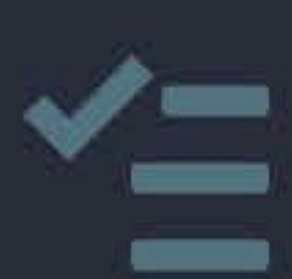

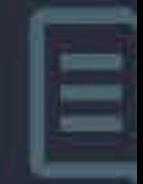

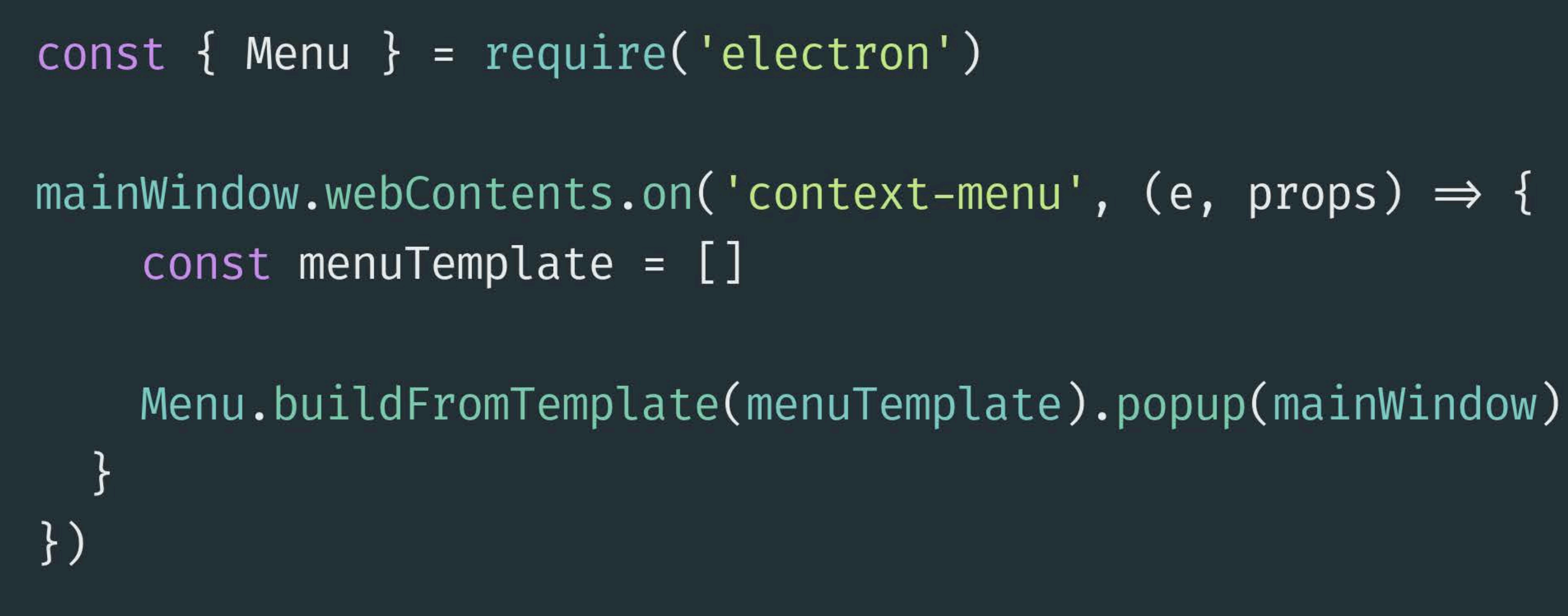

```
const \{ Menu \} = require('electron')
mainWindow.webContents.on('context-menu', (e, props) \Rightarrow {
    const menuTemplate = []if (props.isEditable) {
     menuTemplate.push(
        \{ label: 'Undo',  role: 'undo', enabled: props.editFlags.canUndo \},{ label: 'Redo',        role: 'redo',        enabled: props.editFlags.canRedo    },
        \{ type: 'separator' \},\{ label: 'Cut', role: 'cut', enabled: props.editFlags.canCut \},{ label: 'Copy', role: 'copy', enabled: props.editFlags.canCopy },
        { label: 'Paste', role: 'paste', enabled: props.editFlags.canPaste },
        \{ type: 'separation' \},{ label: 'Delete',        role: 'delete',        enabled: props.editFlags.canDelete
        { label: 'Select all', role: 'selectall', enabled: props.editFlags.canSelectAll }
```
Menu.buildFromTemplate(menuTemplate).popup(mainWindow)

 $\}$ 

- 
- 
- 
- 

 $\mathbb{R}$ 

const { Menu, shell, clipboard } = require('electron')

mainWindow.webContents.on('context-menu', (e, props)  $\Rightarrow$  {  $const$  menuTemplate =  $[]$ 

```
if (props.isEditable) { ... }
```

```
if (props.linkURL) {
  menuTemplate.push(
  \mathbf{)} ;
```
Menu.buildFromTemplate(menuTemplate).popup(mainWindow)

{ label: 'Open link', click() { shell.openExternal(props.linkURL) } }, { label: 'Copy link location', click() { clipboard.writeText(props.linkURL) },

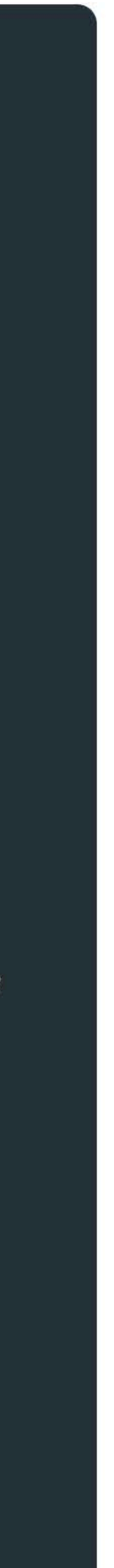

### **Or use electron-context-menu**

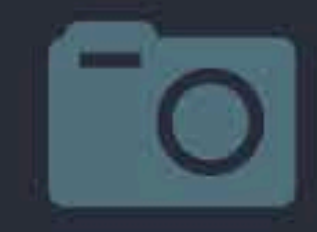

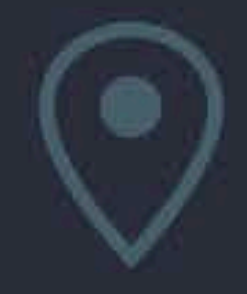

# **Keyboard shortcuts 7.**

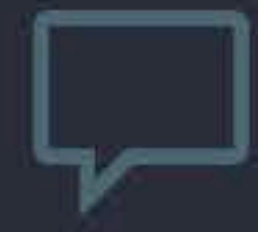

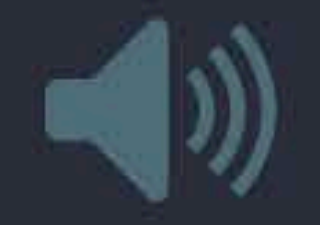

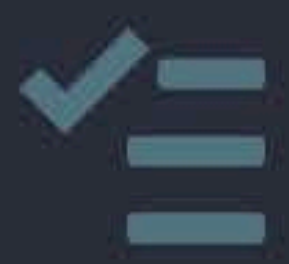

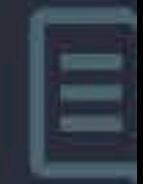

### **Keyboard shortcuts use ctrl**

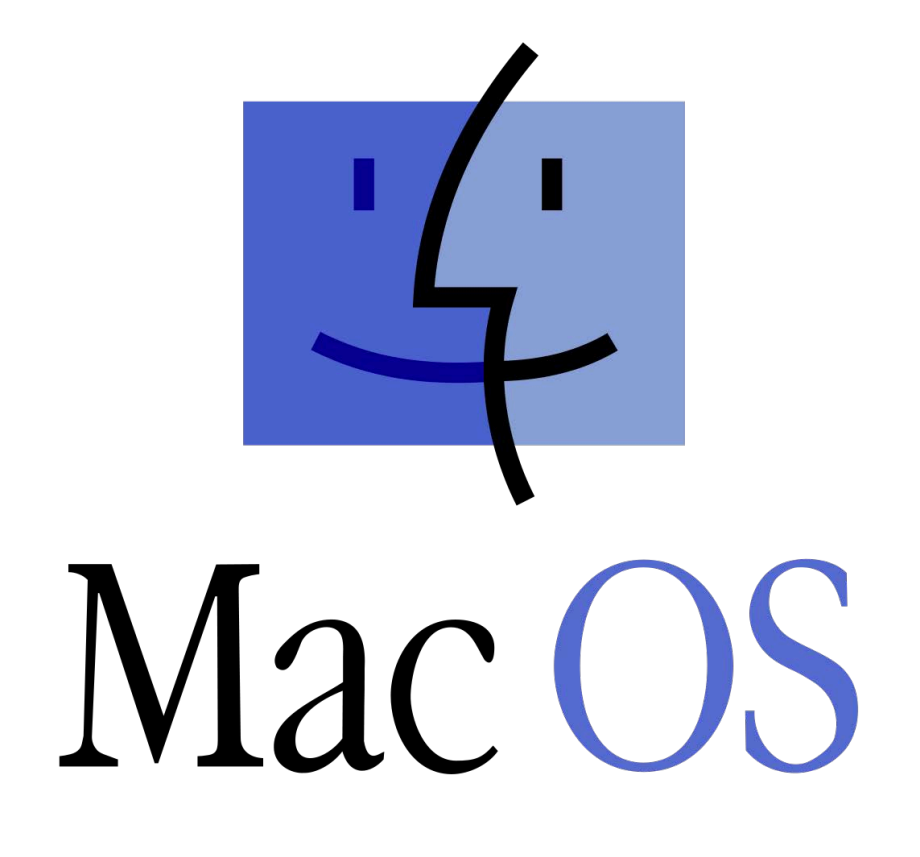

### **Keyboard shortcuts use cmd ( ⌘ )**

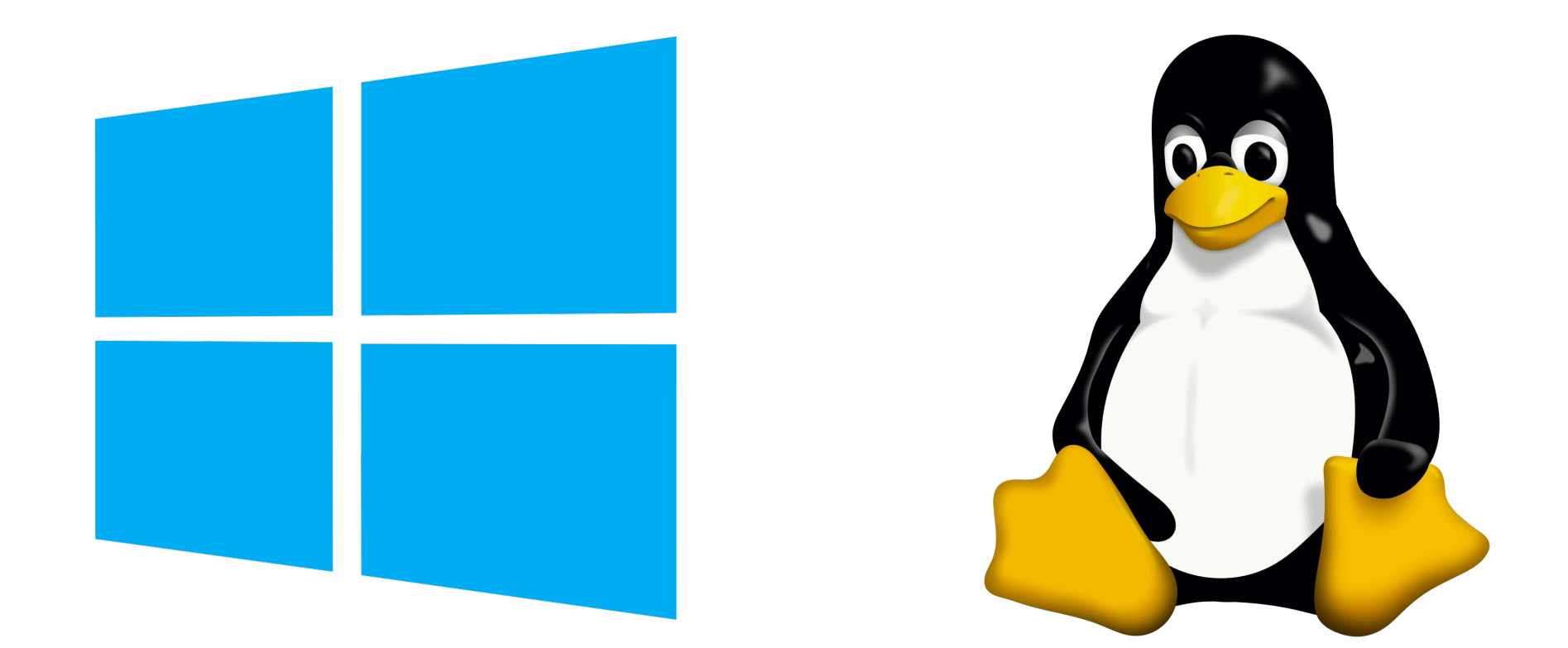

## const {  $globalShortcut$  } =  $require('electron')$ globalShortcut.register('backspace', ()  $\Rightarrow$  {  $\forall$  ...  $\neq$  })

### const {  $globalShortcut$  } =  $require('electron')$

if (process.platform  $\equiv$  'darwin') { globalShortcut.register('cmd+s', ()  $\Rightarrow$  {  $\forall$  ...  $\forall$  } ) } else { globalShortcut.register('ctrl+s', ()  $\Rightarrow$  { /\* ... \*/} )  $\}$ 

### const {  $g$ lobalShortcut } =  $require('electron')$

globalShortcut.register('CmdOrCtrl+s', ()  $\Rightarrow$  {  $\forall$  ...  $\forall$  } )

### **CmdOrCtrl**

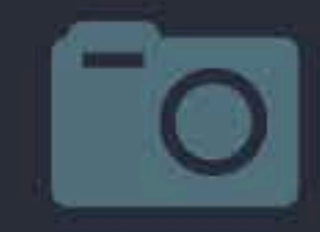

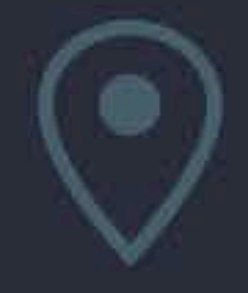

# **Using system fonts 8.**

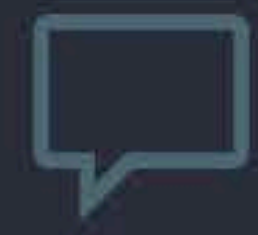

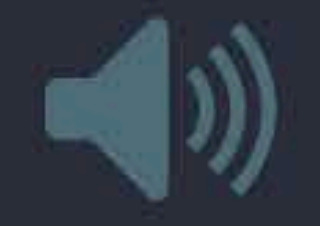

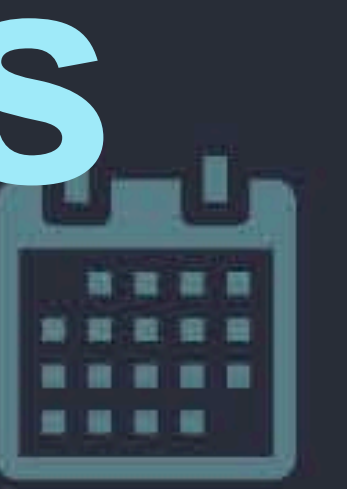

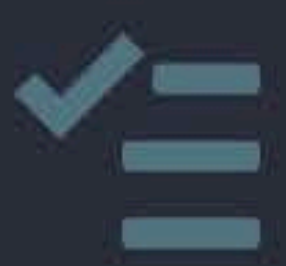

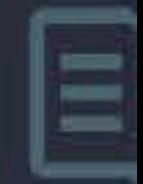

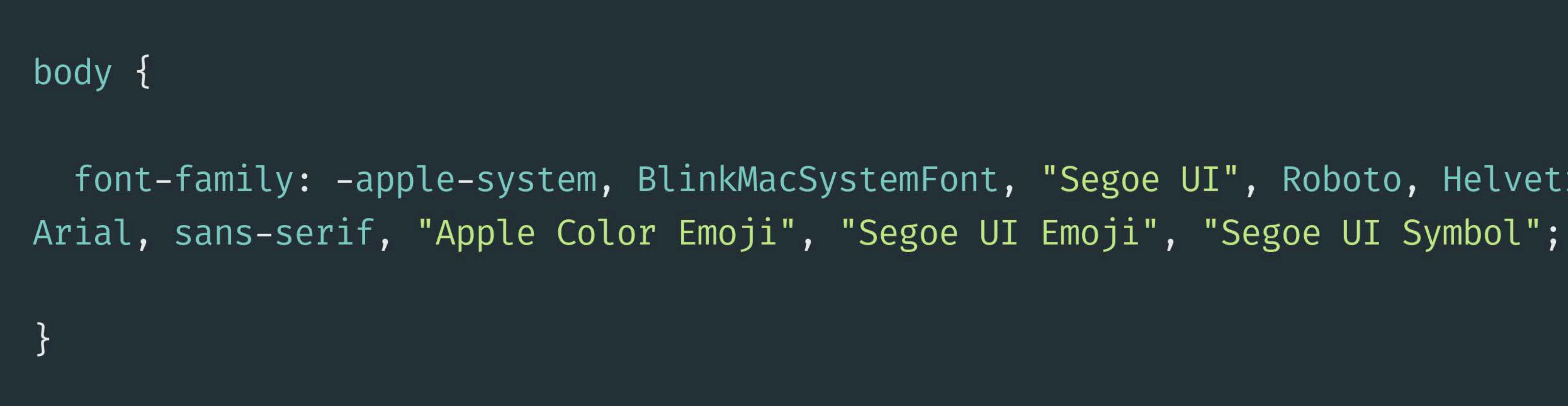

font-family: -apple-system, BlinkMacSystemFont, "Segoe UI", Roboto, Helvetica,

## body { font-family: system-ui;

```
afont-face {
  font-family: 'Inter';
  src: url(../font/Inter-Regular.ttf) format('truetype');
  font-weight: 300;
  font-style: normal;
```
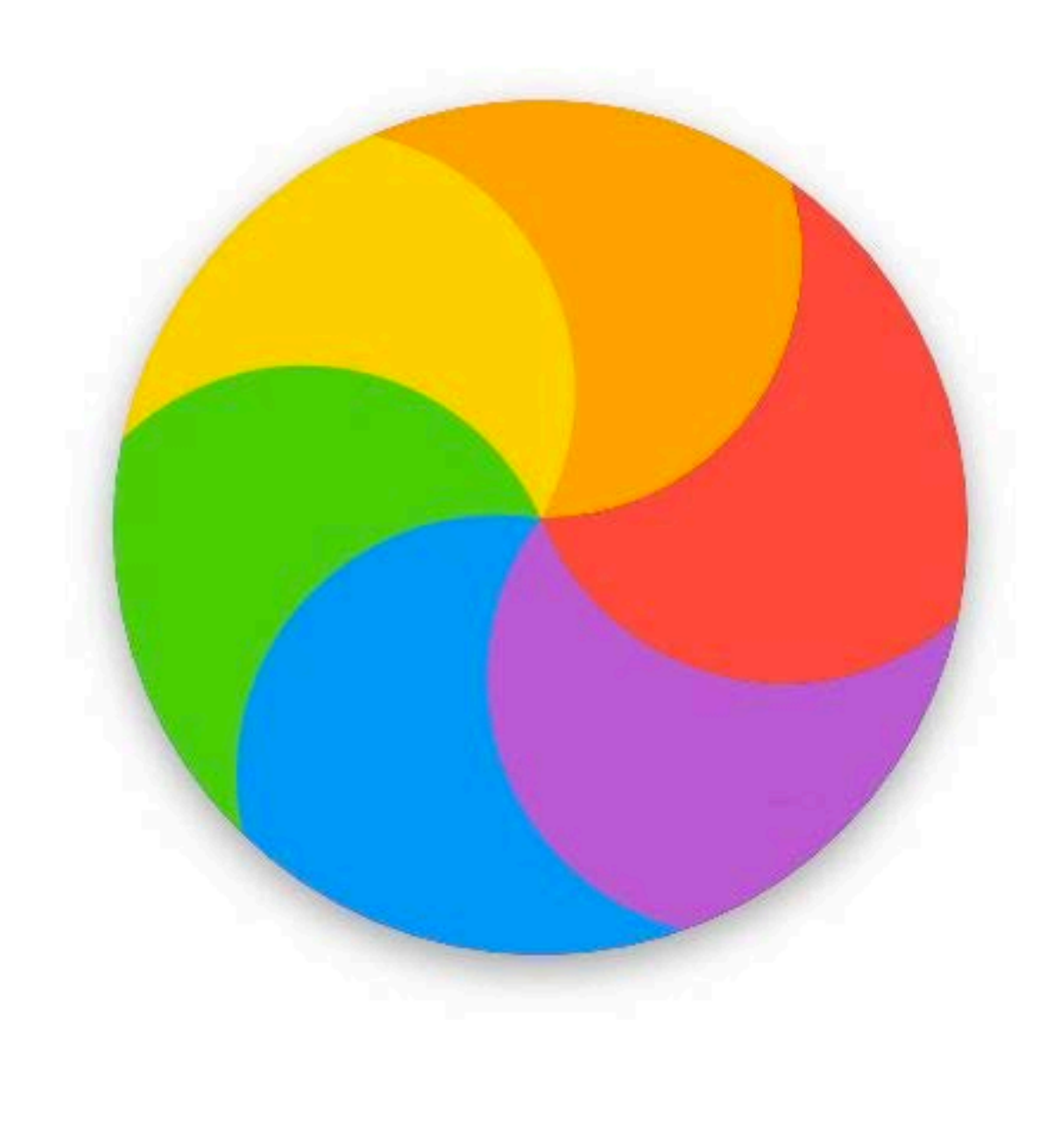

# **Memory**

# **Memory**

### **<https://electronjs.org/docs/tutorial/performance>**

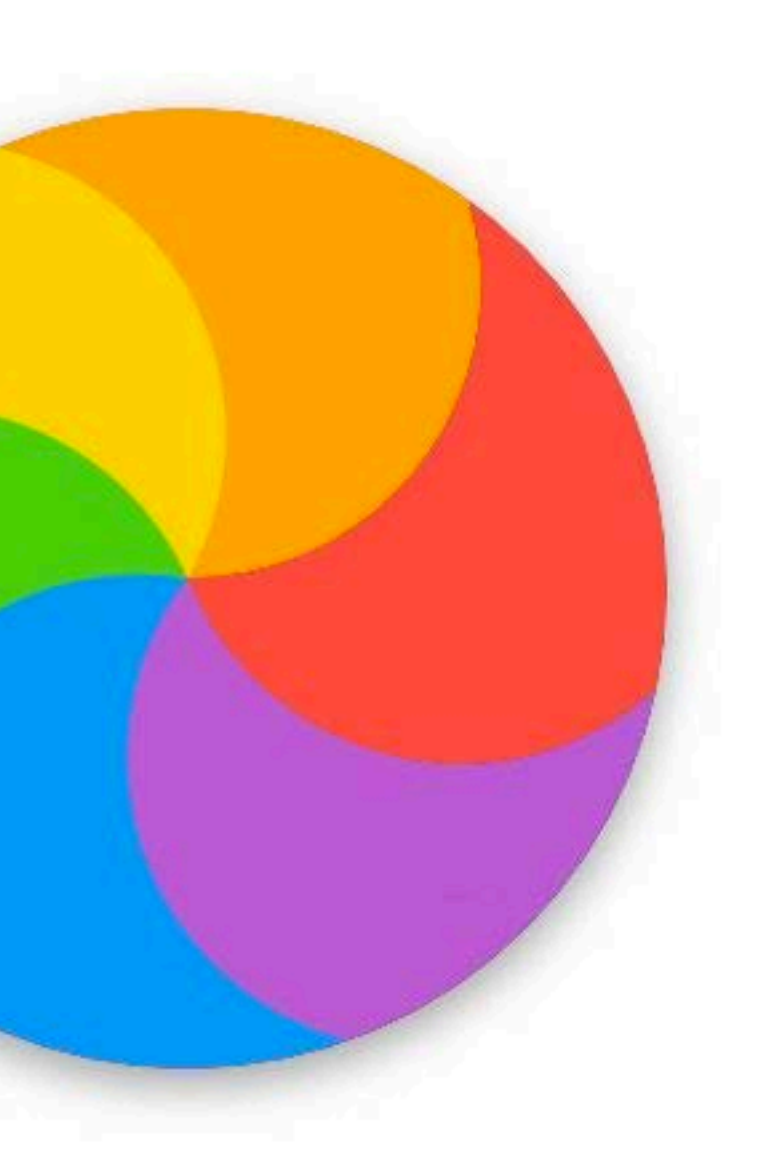

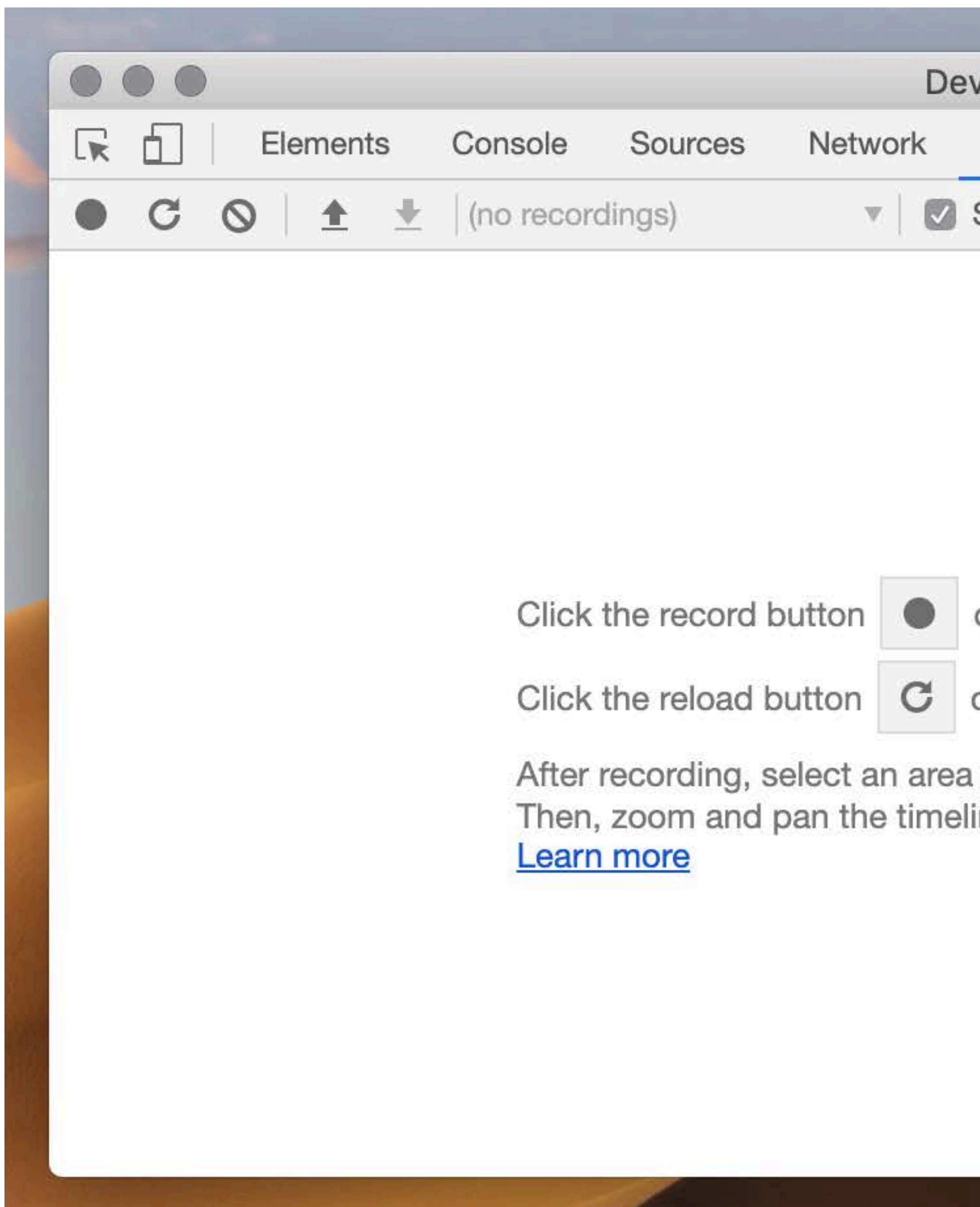

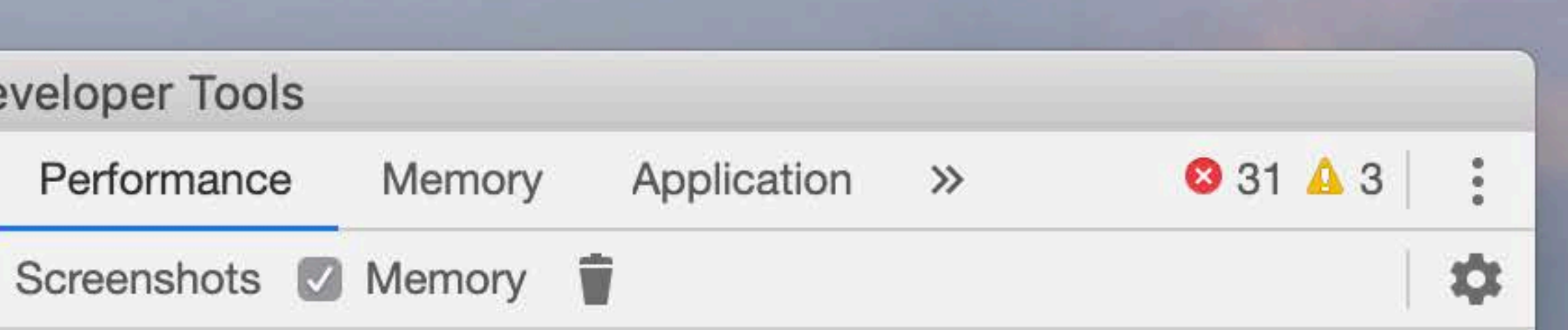

Click the record button  $\bullet$  or hit  $\mathcal B$  E to start a new recording.

Click the reload button  $\sigma$  or hit  $\Re \Diamond$  E to record the page load.

After recording, select an area of interest in the overview by dragging. Then, zoom and pan the timeline with the mousewheel or WASD keys.

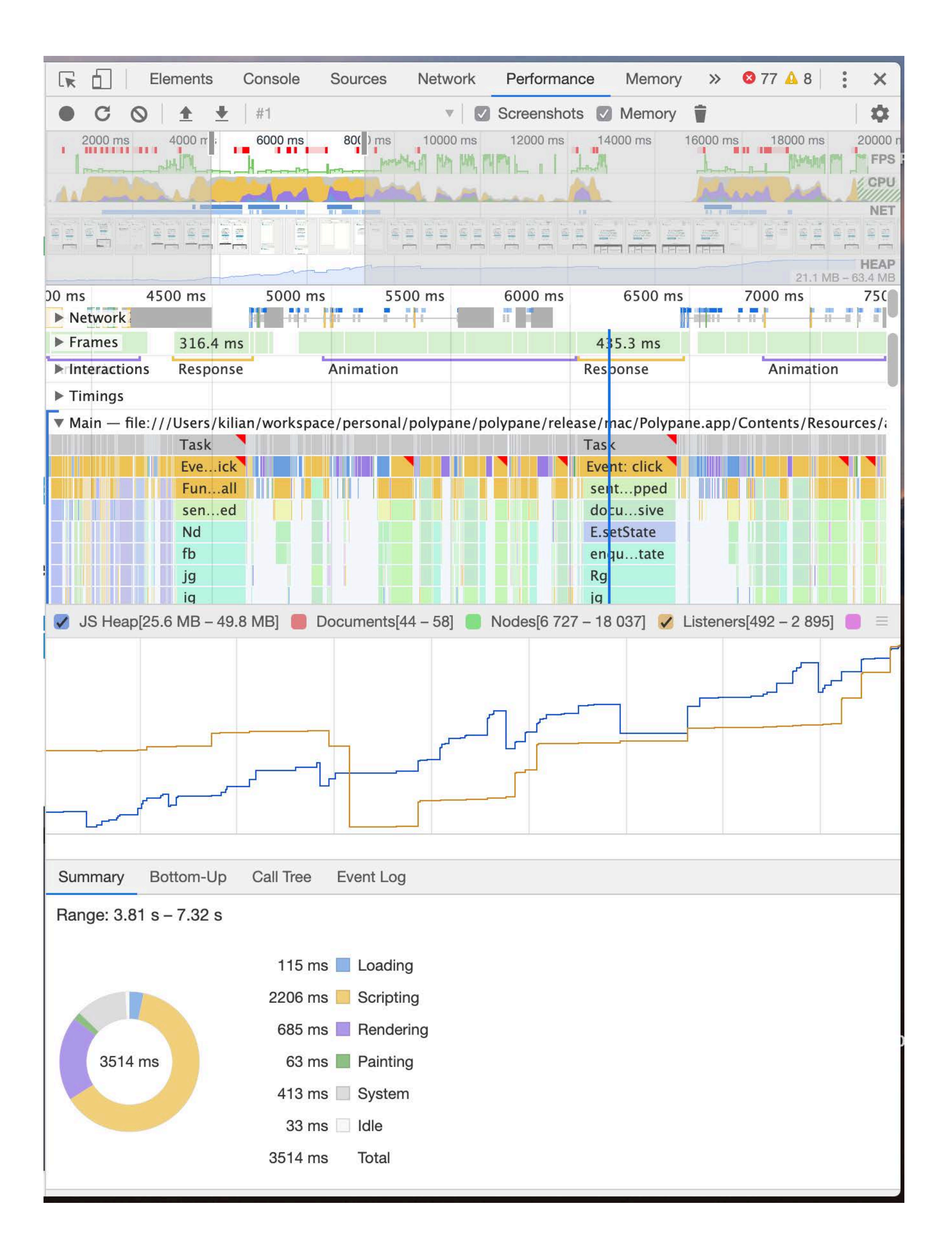

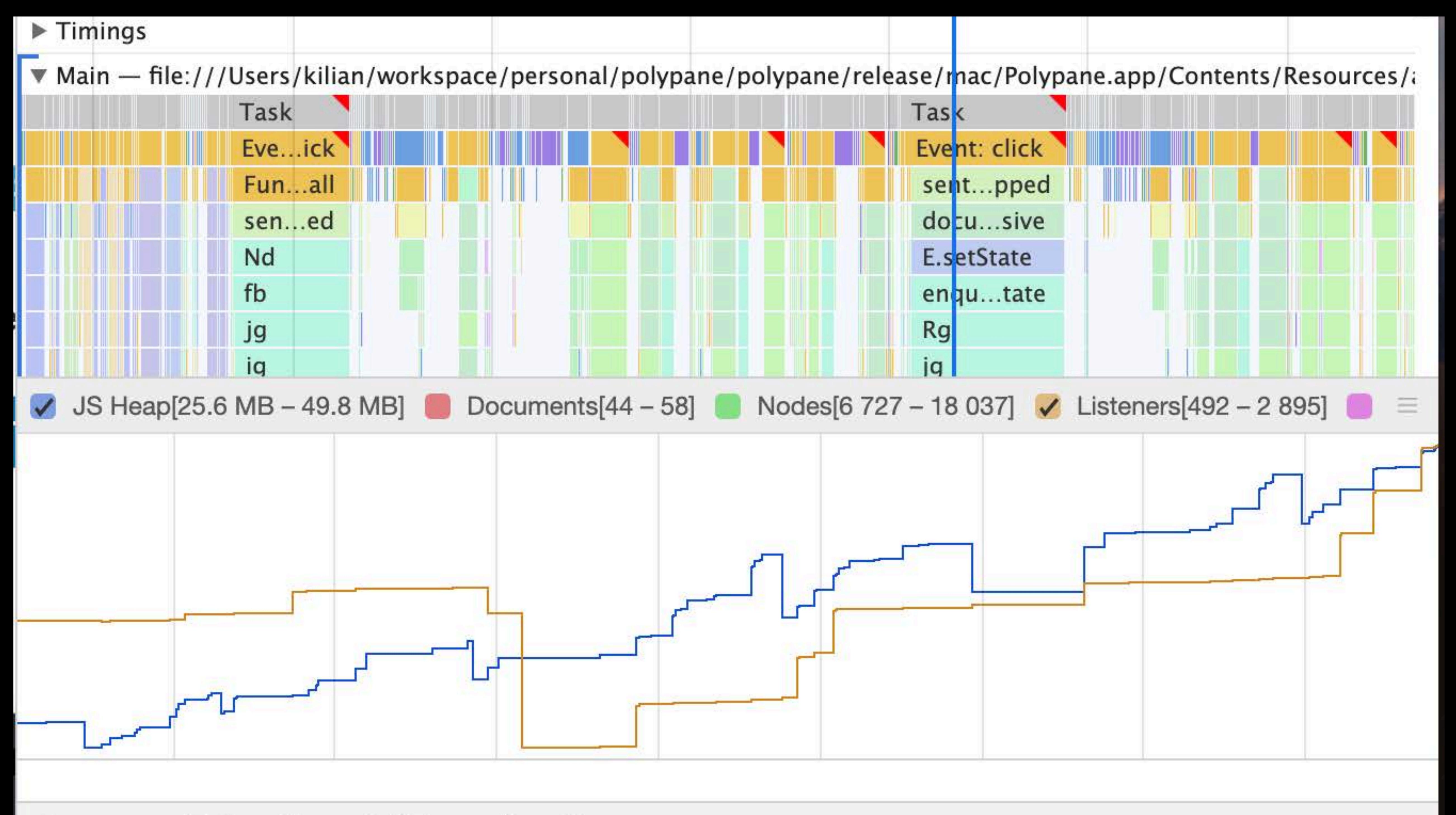

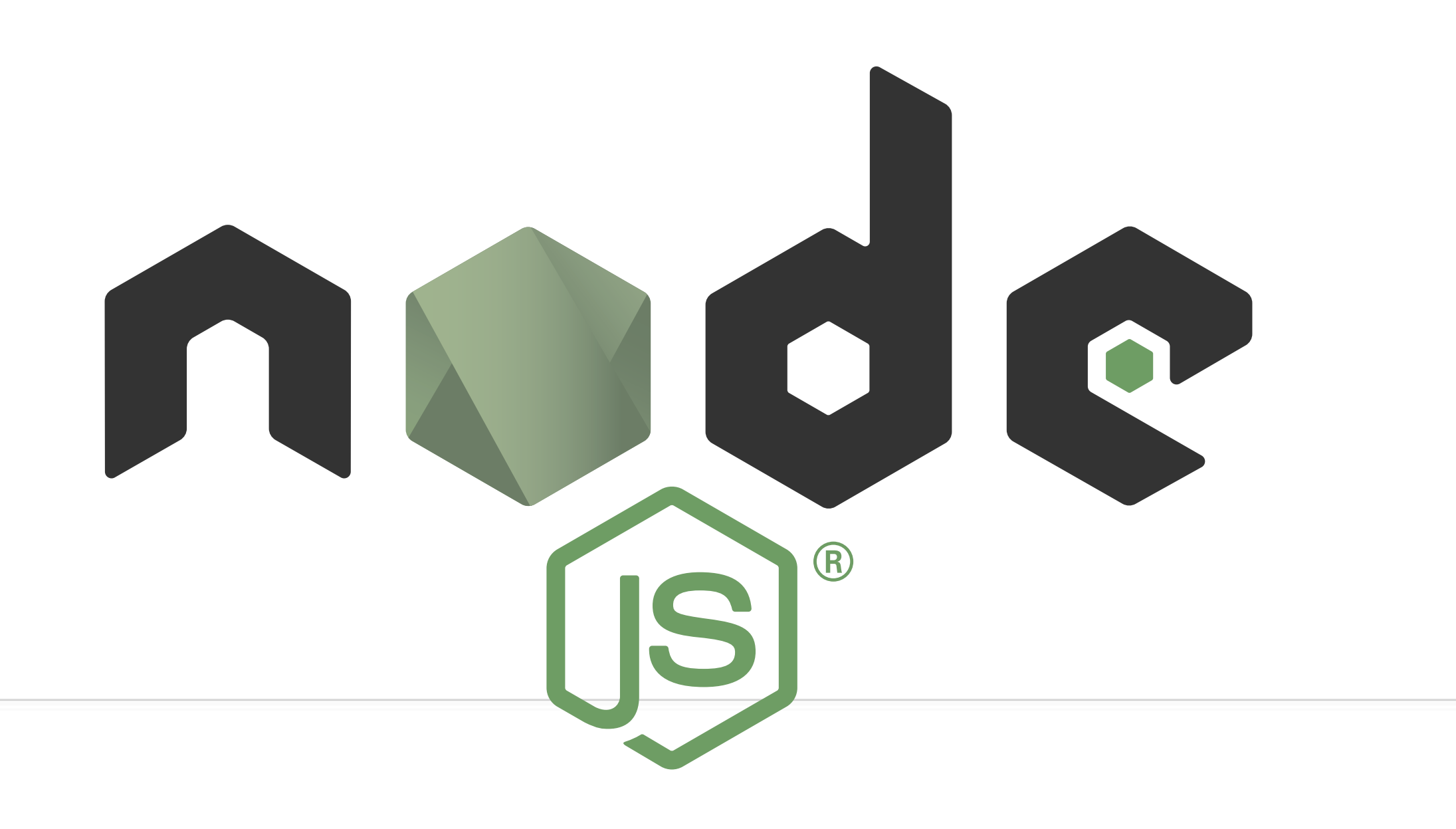

### \$ electron --inspect=5858 index.js

### chrome://inspect

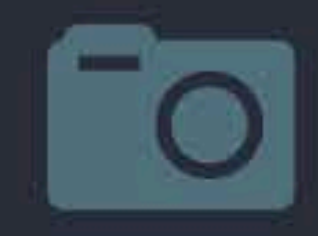

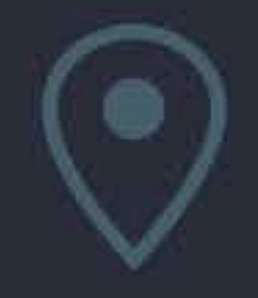

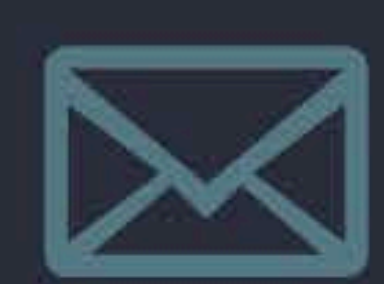

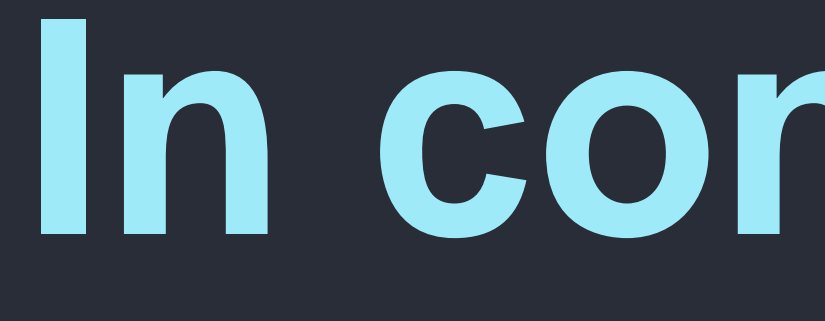

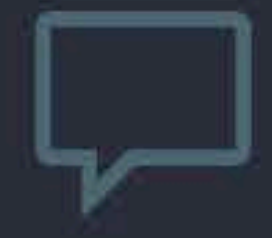

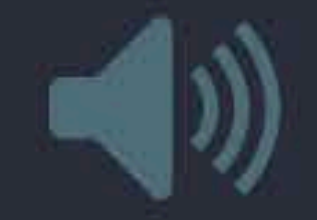

# In conclusion

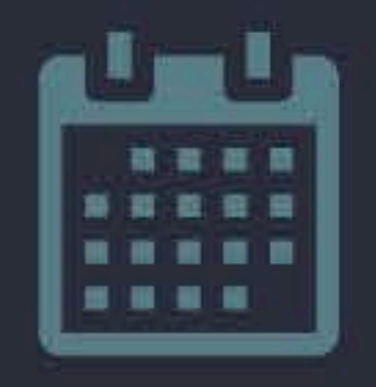

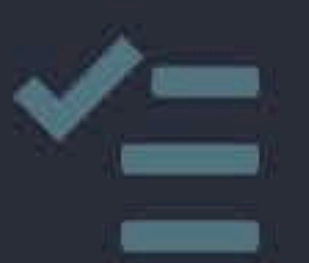

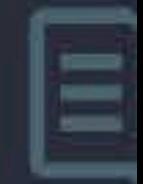

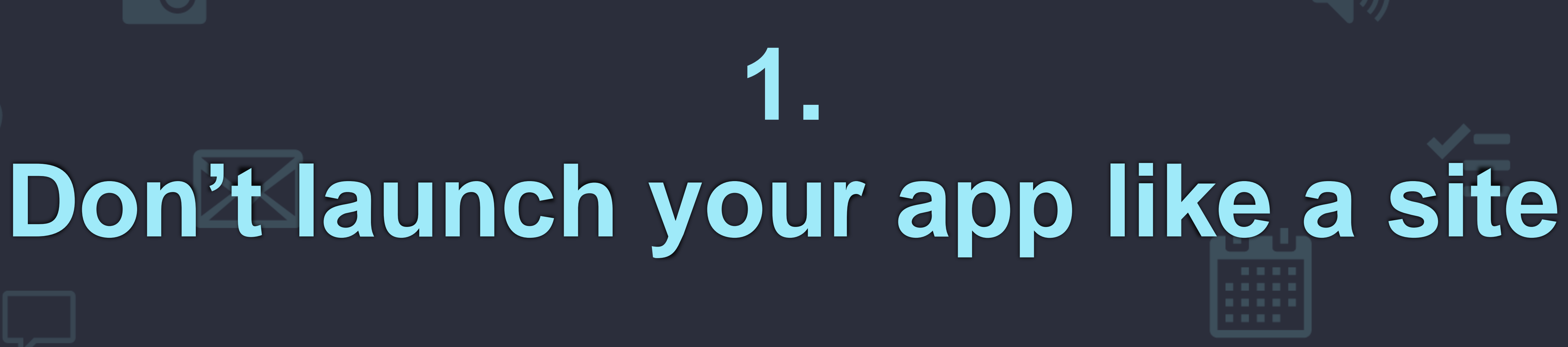

### Hide until **"ready-to-show"**

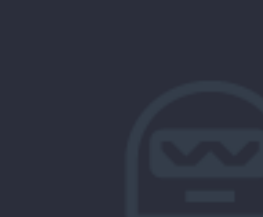

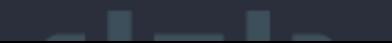

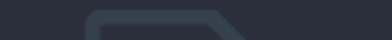

### **Use a fitting backgroundColor**

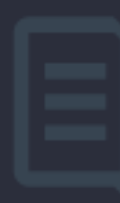

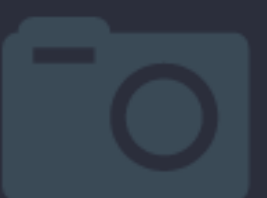

# **Handle window closing like the OS 2.**

### **Keep app running on MacOS, reopen on click.**

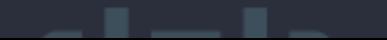

### **Closing the (last) window should close the app on Windows and Linux**

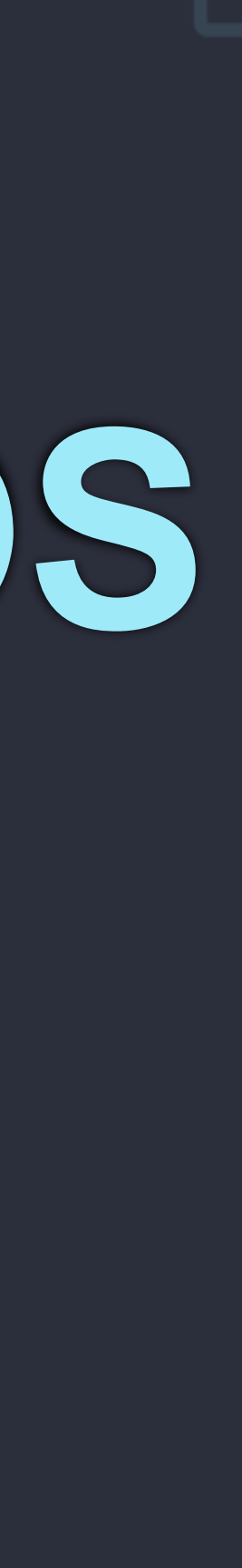

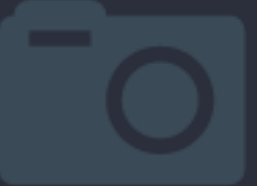

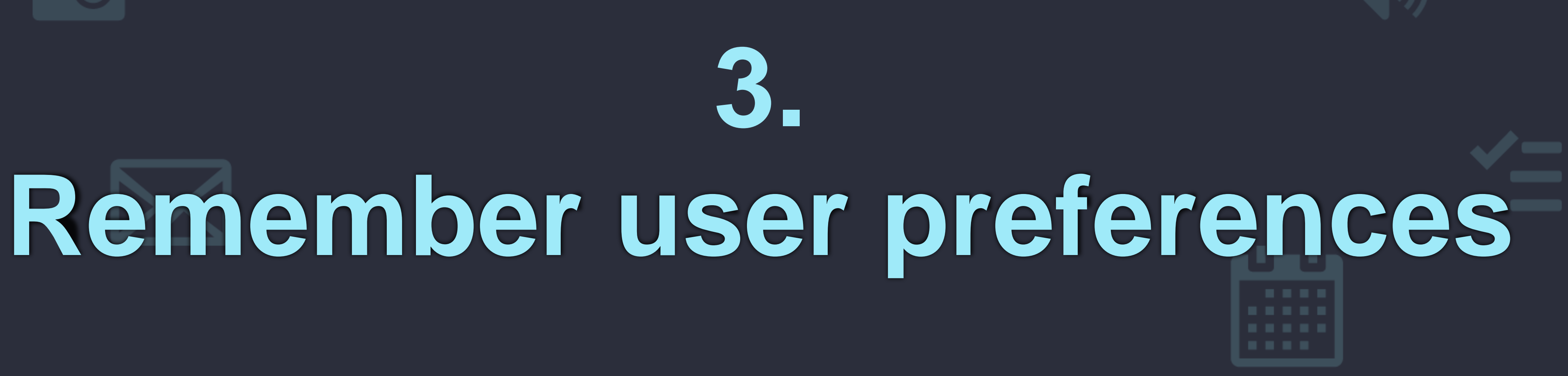

### **Restore windows to their last position and size**

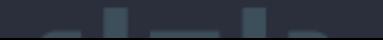

### **Remember the last used folder**

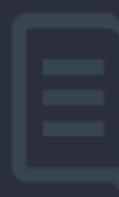

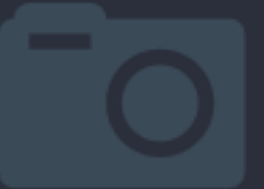

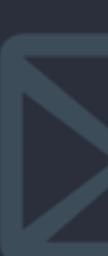

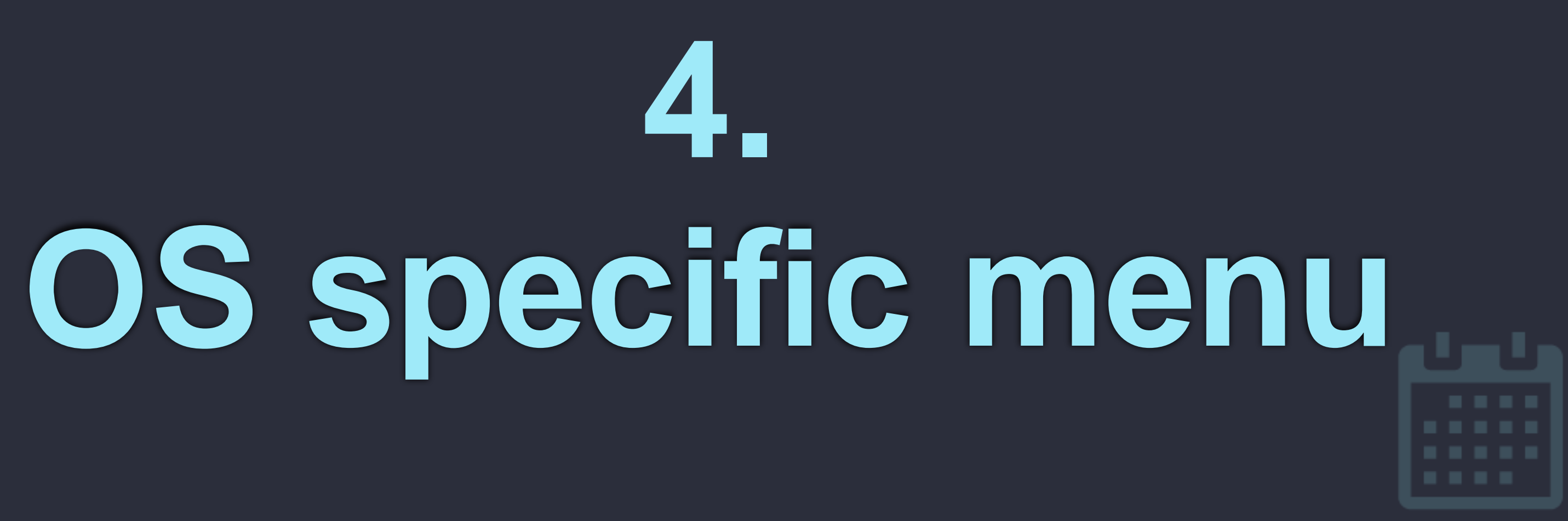

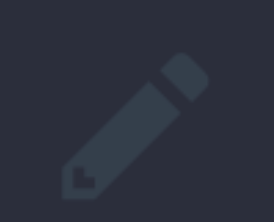

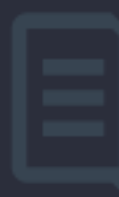

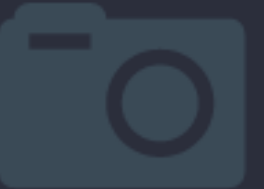

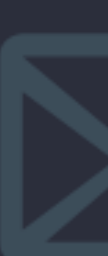

### **Use electron-create-menu**

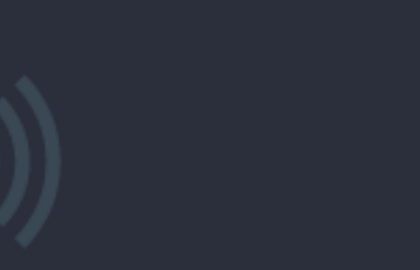

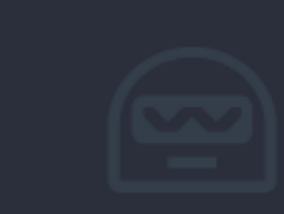

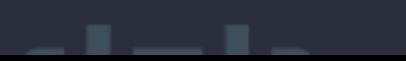

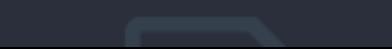

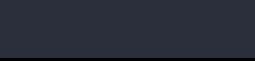

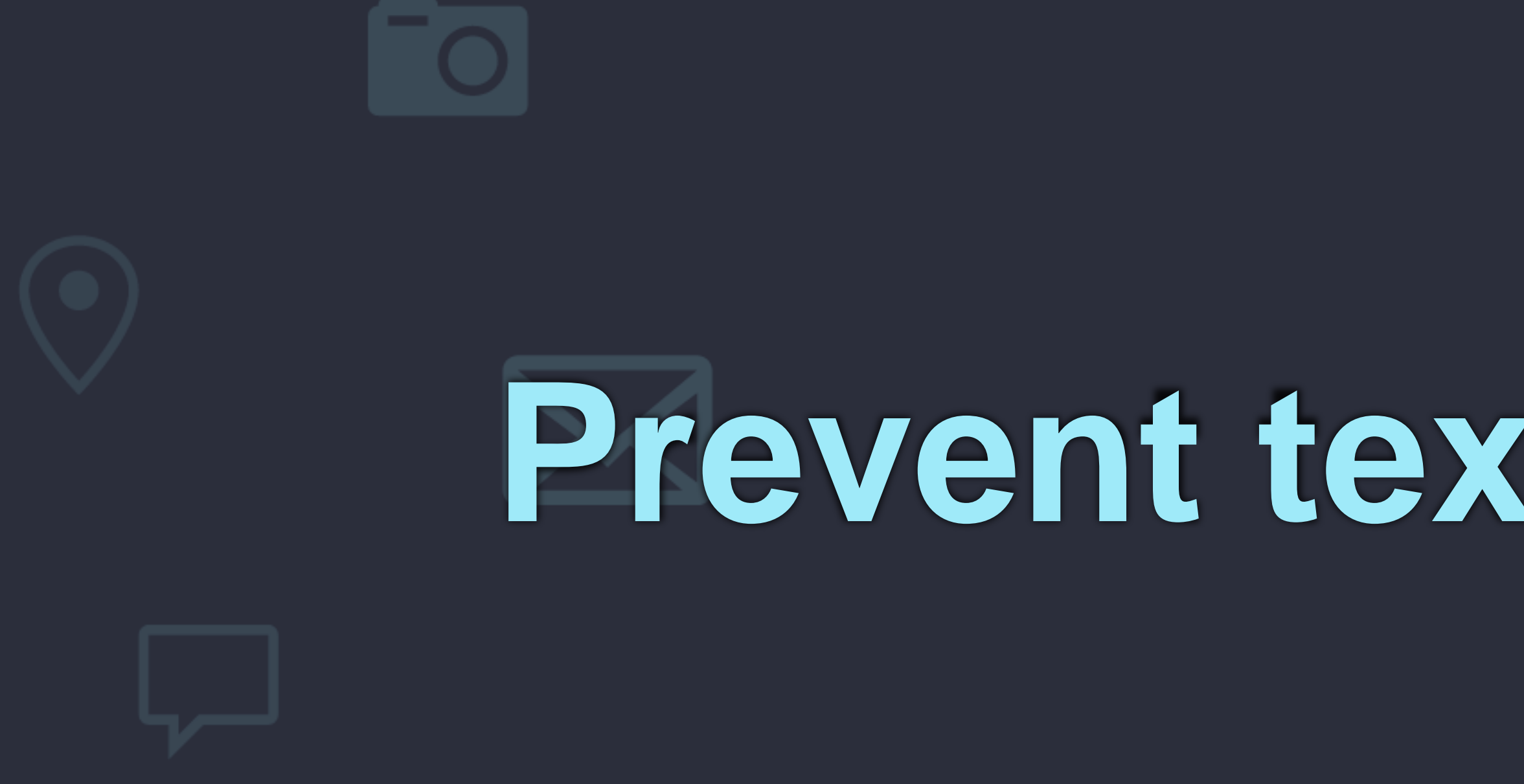

### body  $\{$ user-select: none;

# 5. Prevent text highlighting

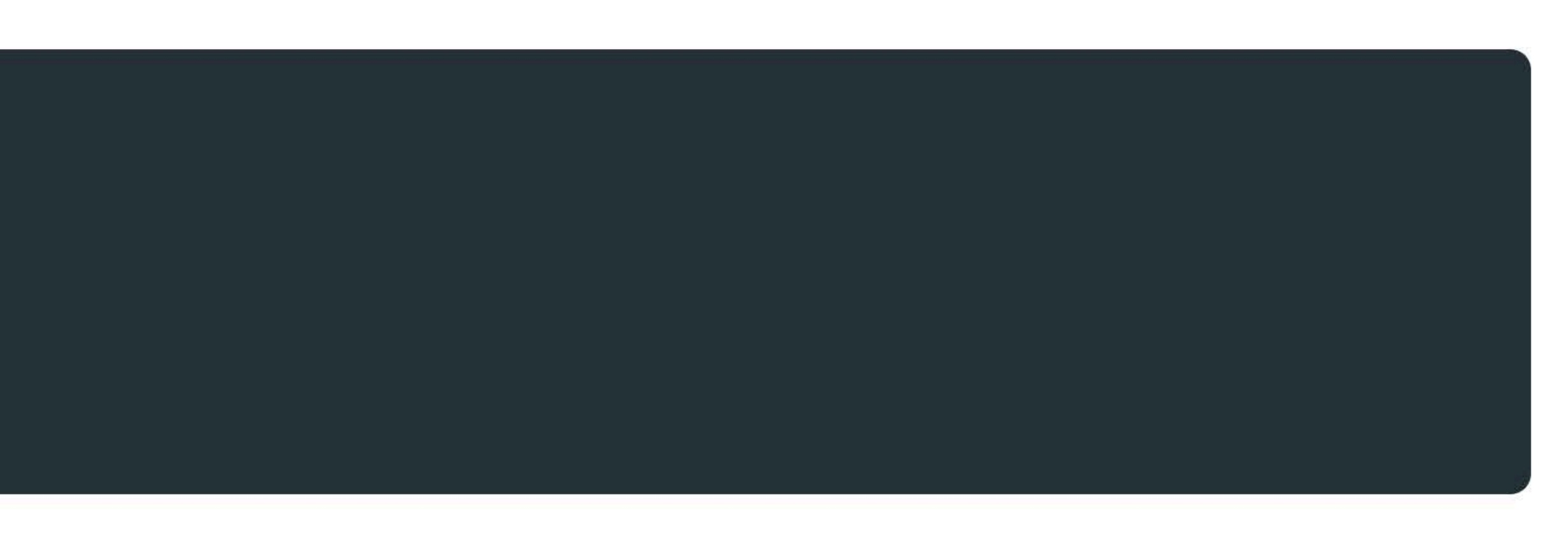

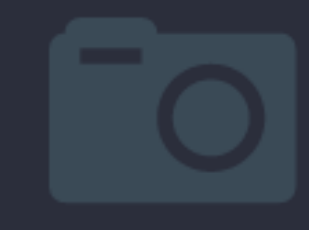

# **Context menus 6.**

### **Right clicking on text should have cut, copy etc.**

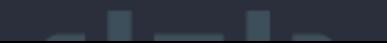

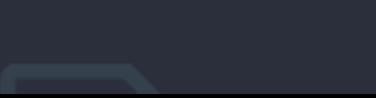

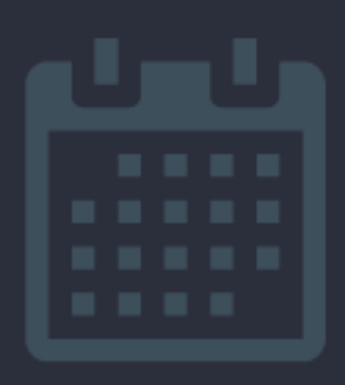

### **Use contextual info to give extra options for images, links etc.**

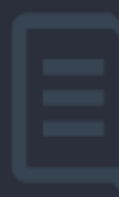

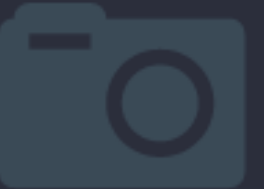

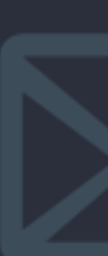

# **OS-specific keyboard shortcuts 7.**

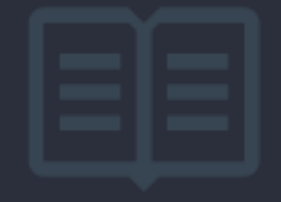

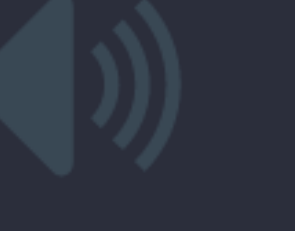

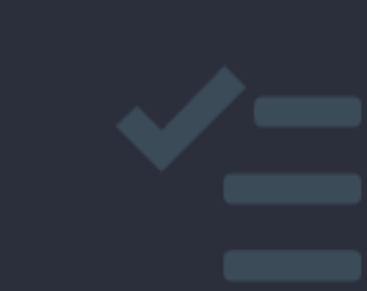

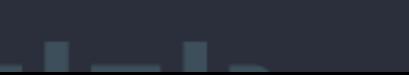

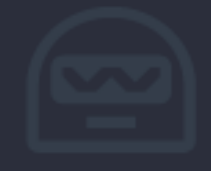

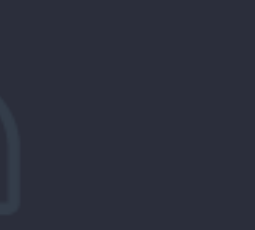

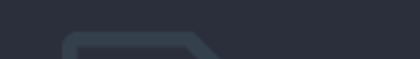

### **Use CmdOrCtrl**

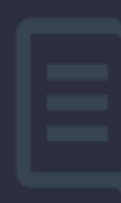

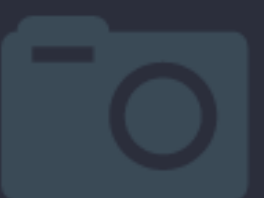

# **Use the system font 8.**

## body { font-family: system-ui;

### **[kilianvalkhof.com](http://kilianvalkhof.com) | @kilianvalkhof | polypane.app**

 $\blacksquare$ 

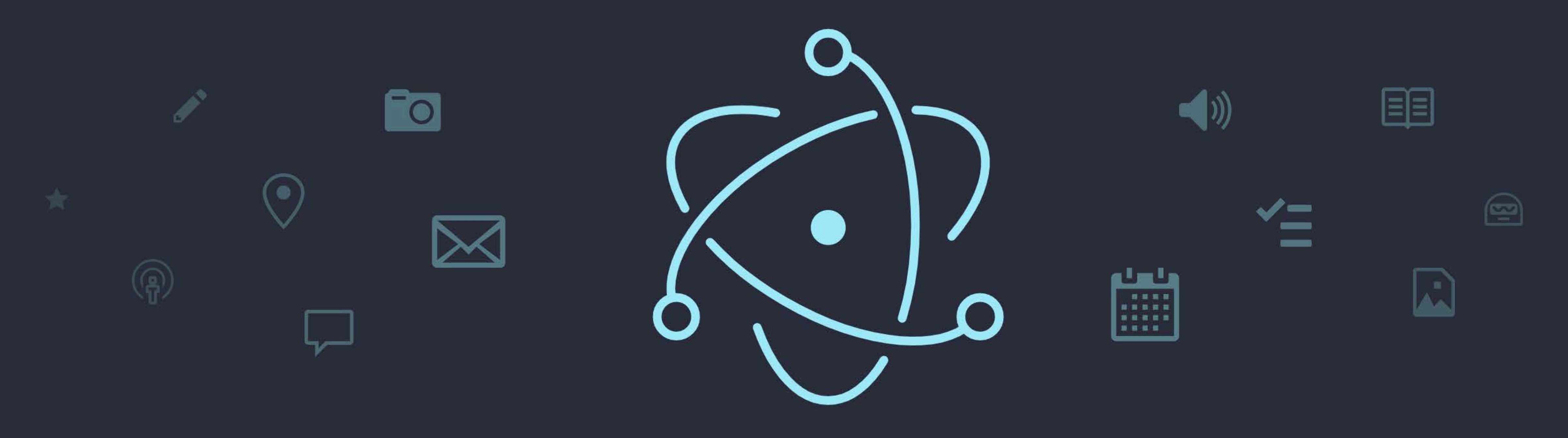

### **[electronjs.org](http://electronjs.org)**

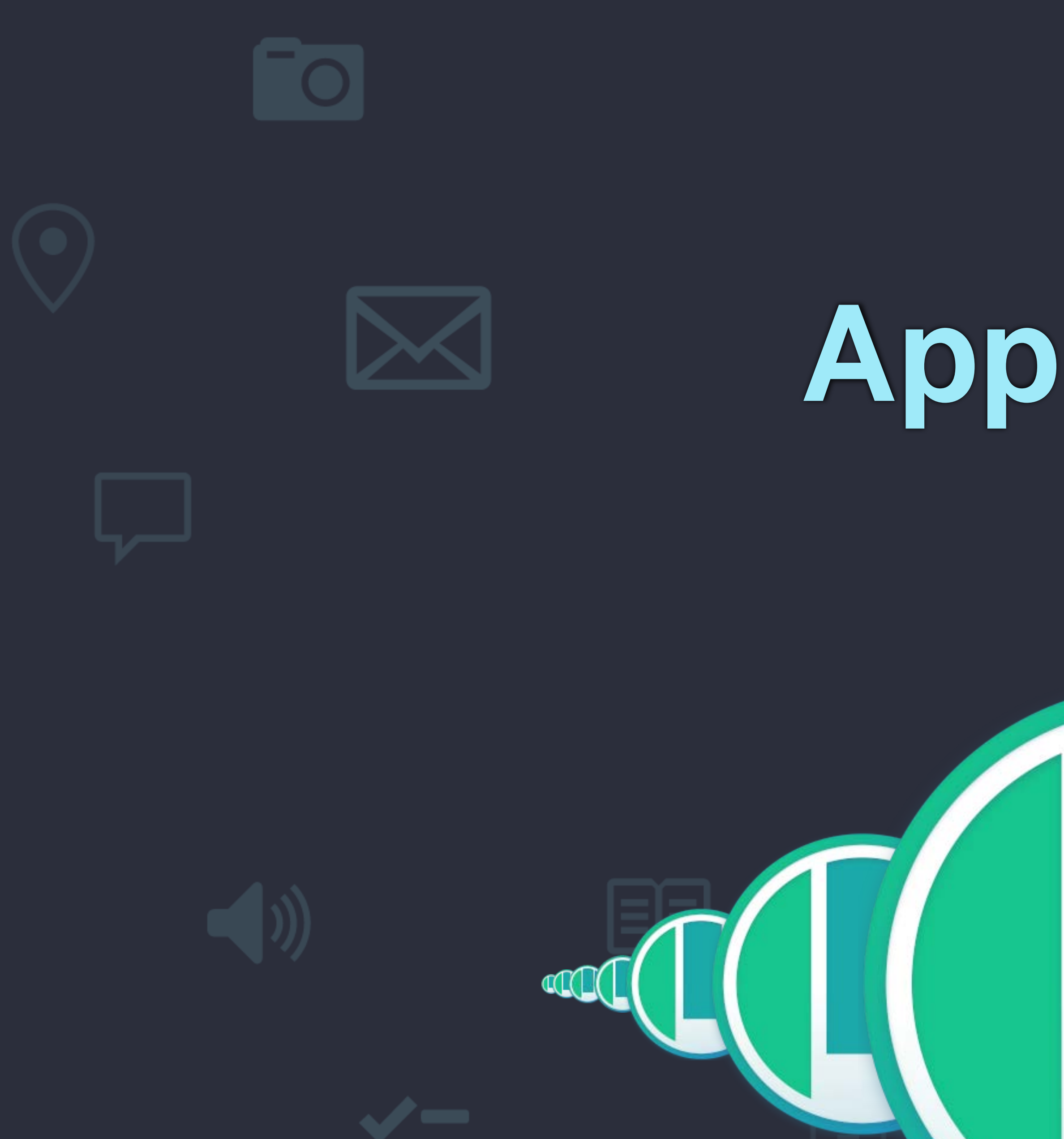

9. App icons

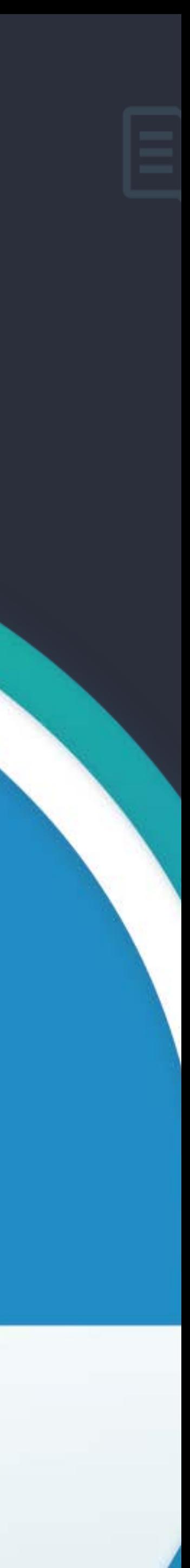

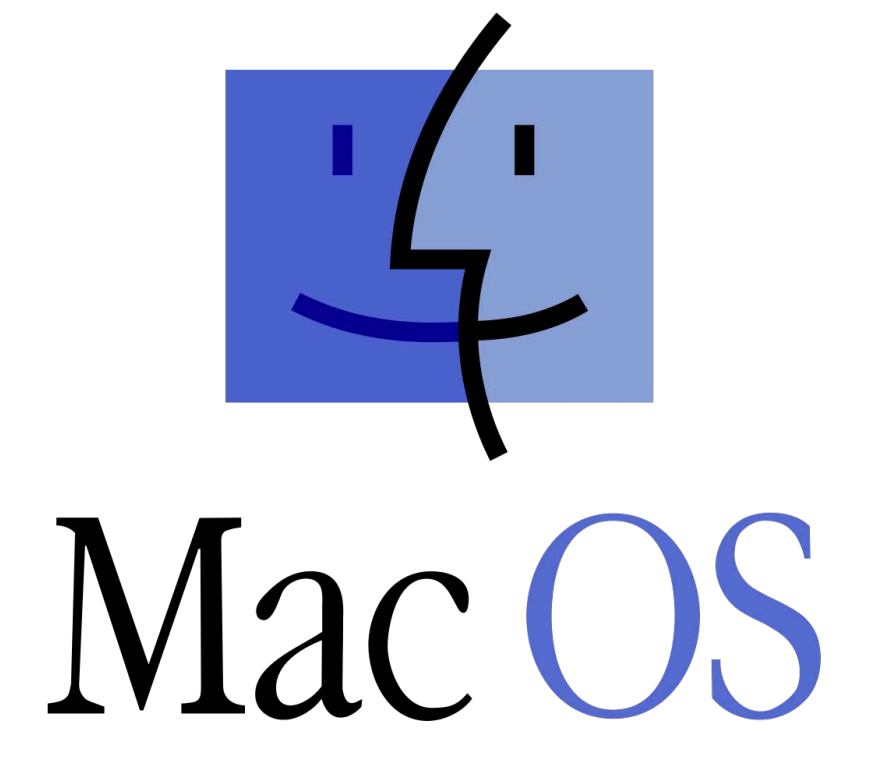

### **.icns .ico .png** 16x1 6 32x3 2 128x12 8 256x25 6 512x51 2 1024x1024

16x1 6 24x2 4 48x4 8 256x25 6

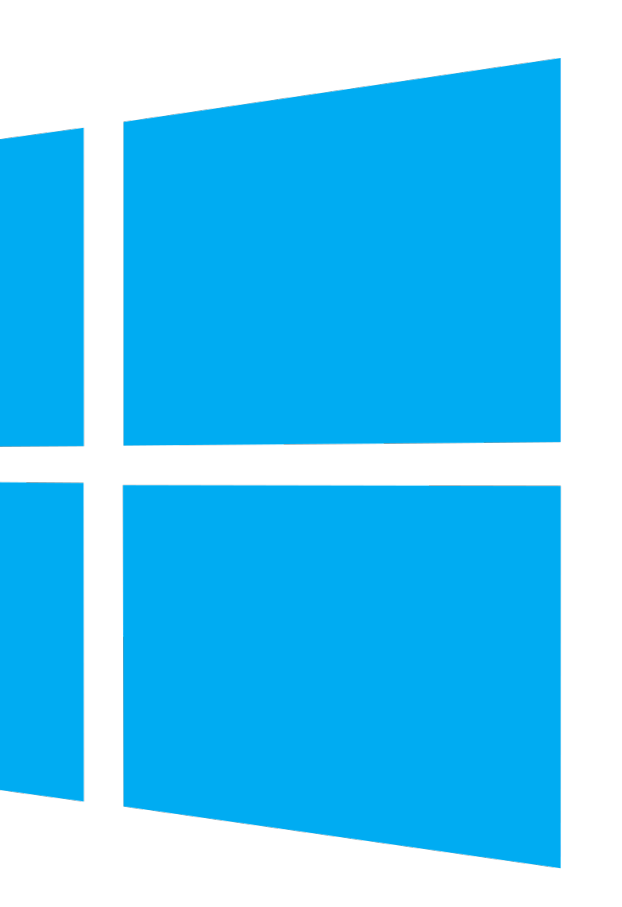

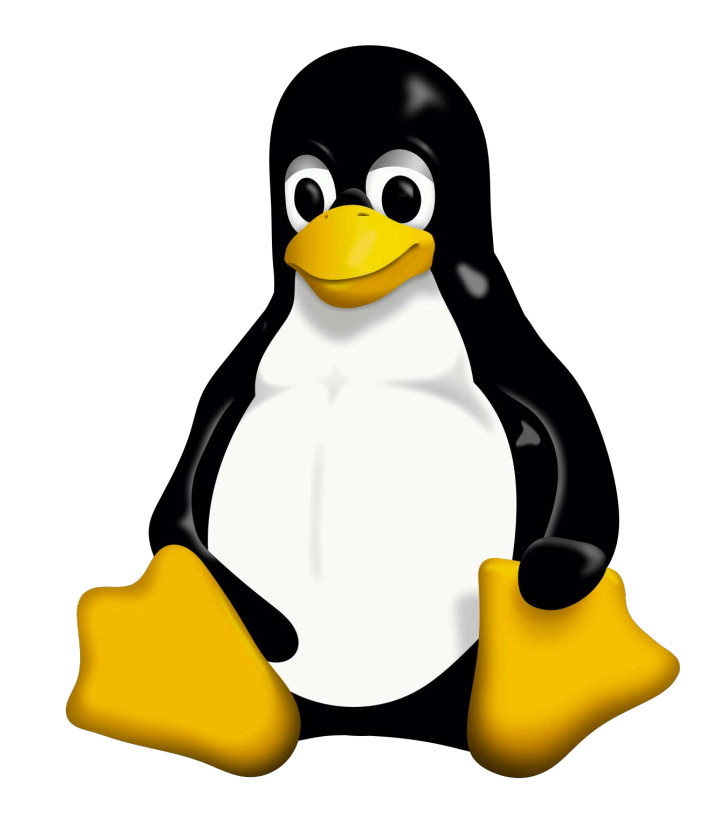

## 1024x1024

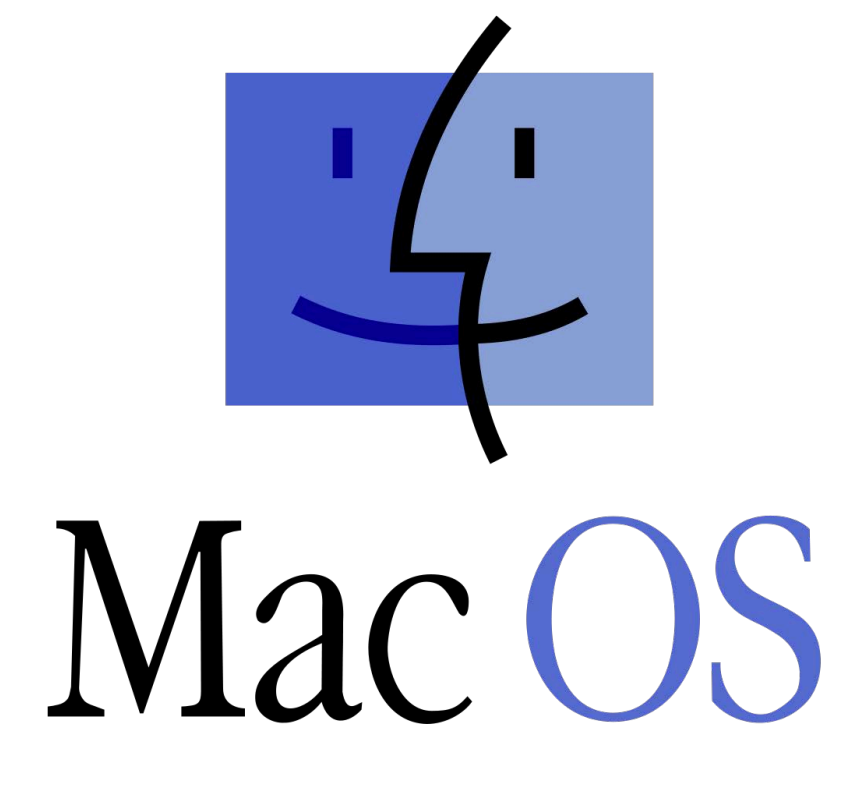

### png2icns 16x16 32x32 128x128 256x256 512x512 1024x1024

icotool 16x16 24x24 48x48 256x256

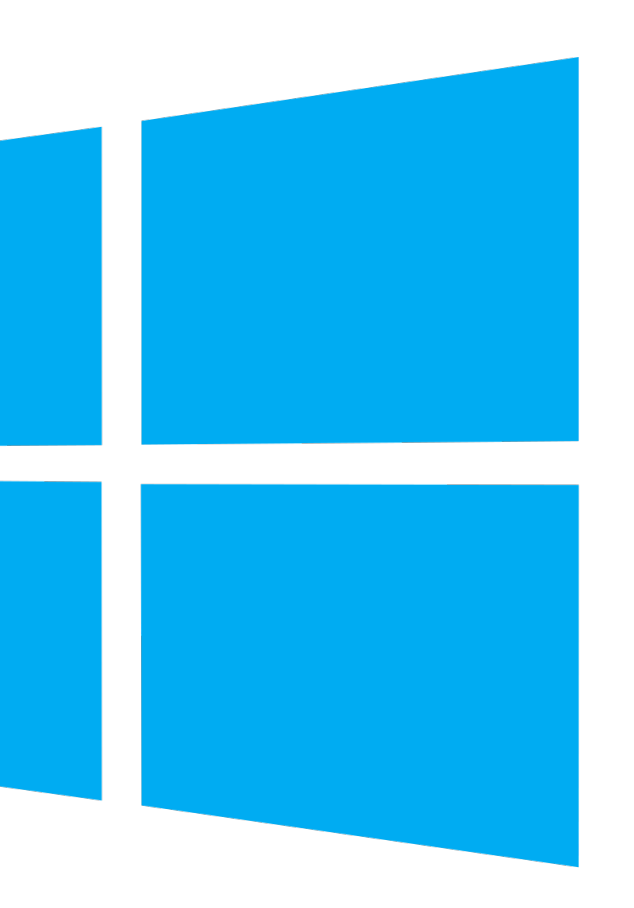

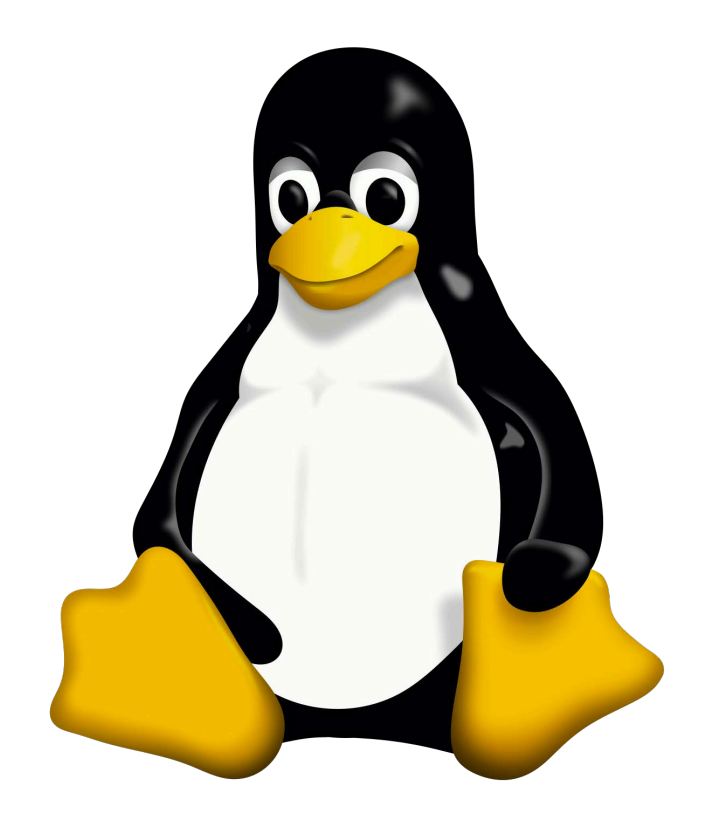

### whatever 1024x1024

**App layout 10.**

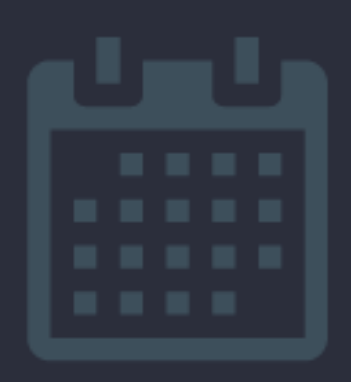

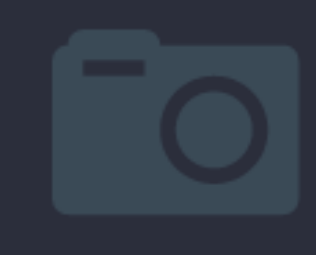

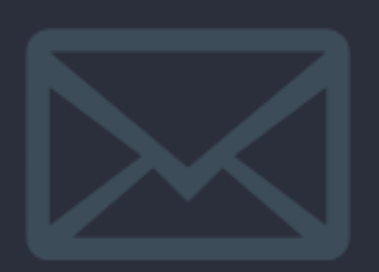

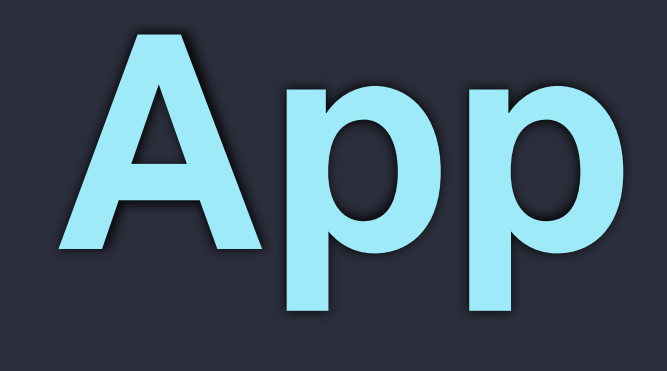

### **Flexbox CSS Grid**

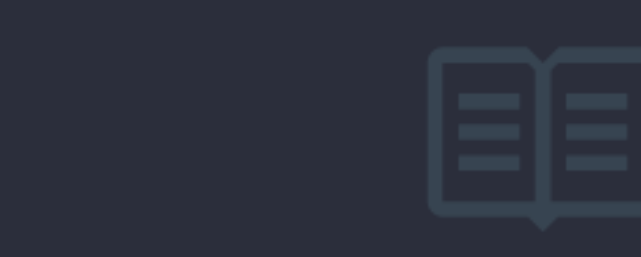

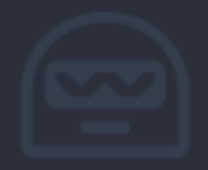

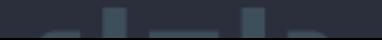

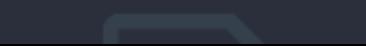

### **Grid stylesheets: constraint based css**

### **[gss.github.io](http://gss.github.io)**

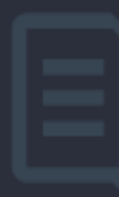

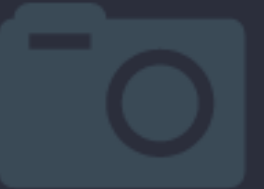

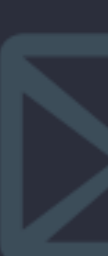